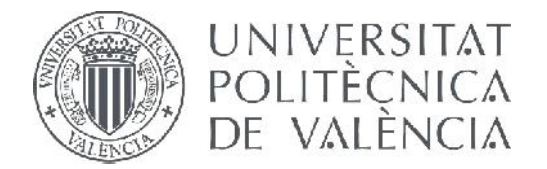

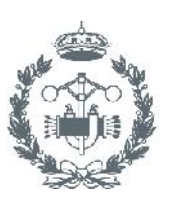

## **TRABAJO FIN DE GRADO EN INGENIERÍA EN TECNOLOGÍAS INDUSTRIALES**

# **DISEÑO Y MONTAJE DE UN BRAZO ROBÓTICO MÓVIL Y PLACA DE EXTENSIÓN DE PINES DE ARDUINO MINI.**

AUTOR: OIHAN ELESGARAY SUSIERRA

TUTOR: LEOPOLDO ARMESTO ÁNGEL

**2013-14**

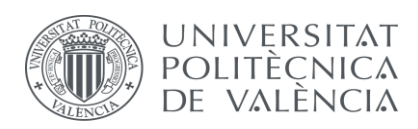

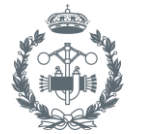

**ESCUELA TÉCNICA** SUPERIOR INGENIEROS<br>INDUSTRIALES VALENCIA

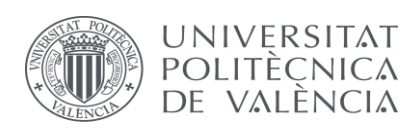

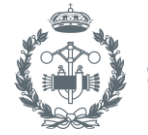

# **Índice**

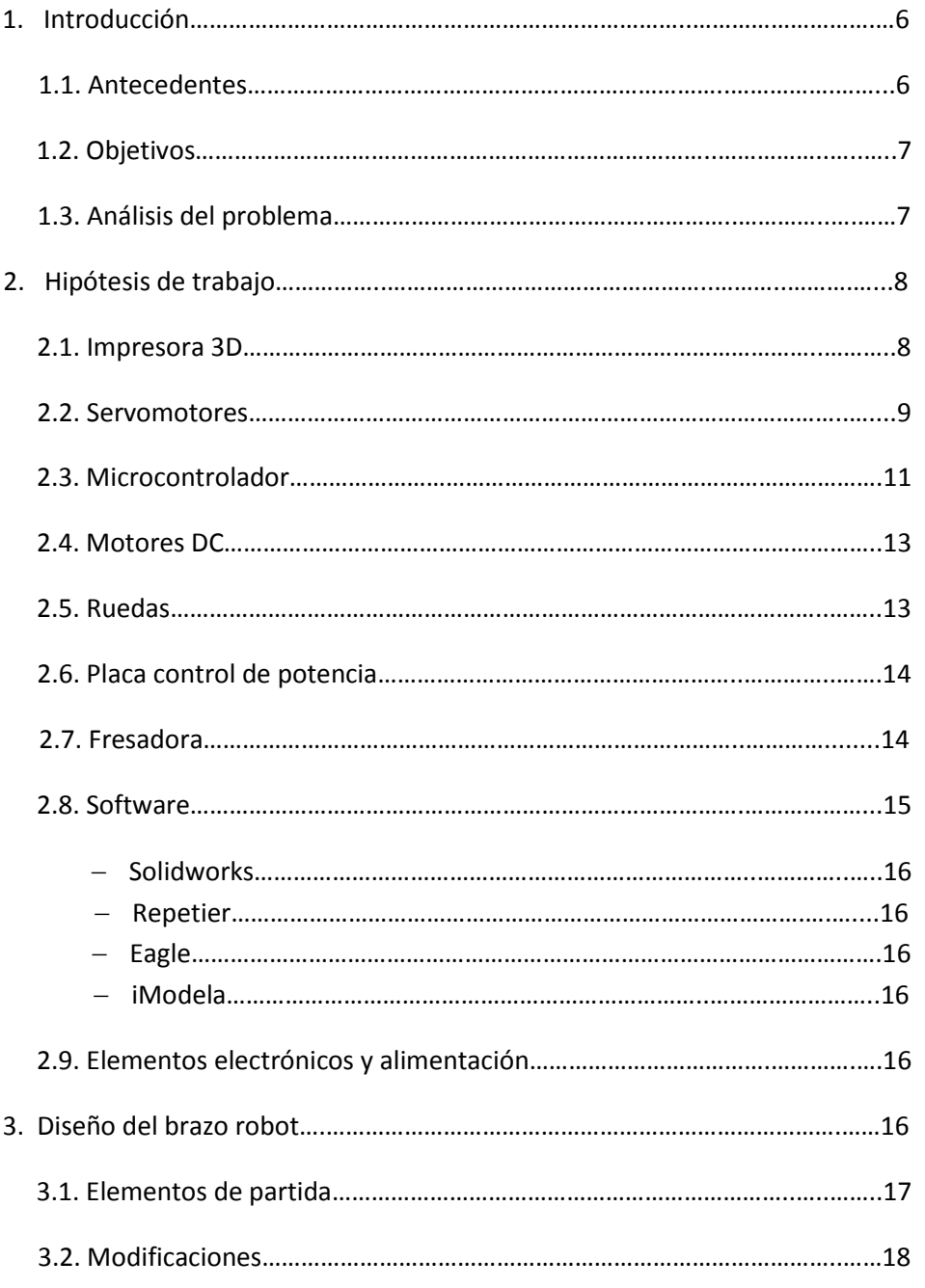

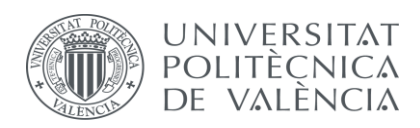

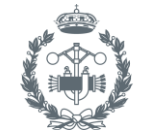

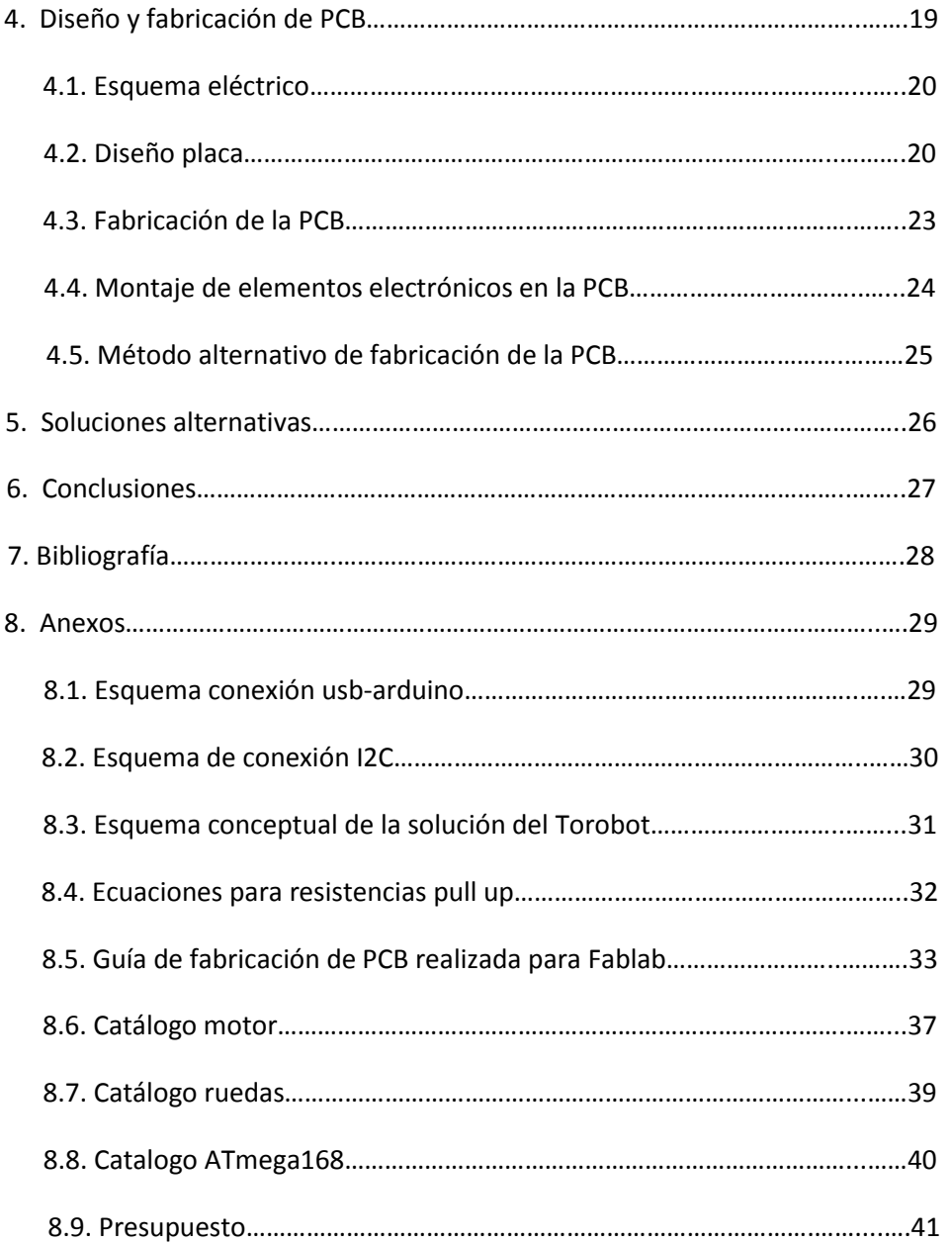

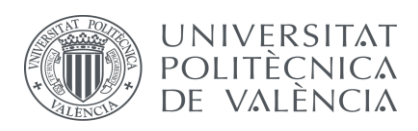

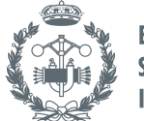

# **Índice de ilustraciones.**

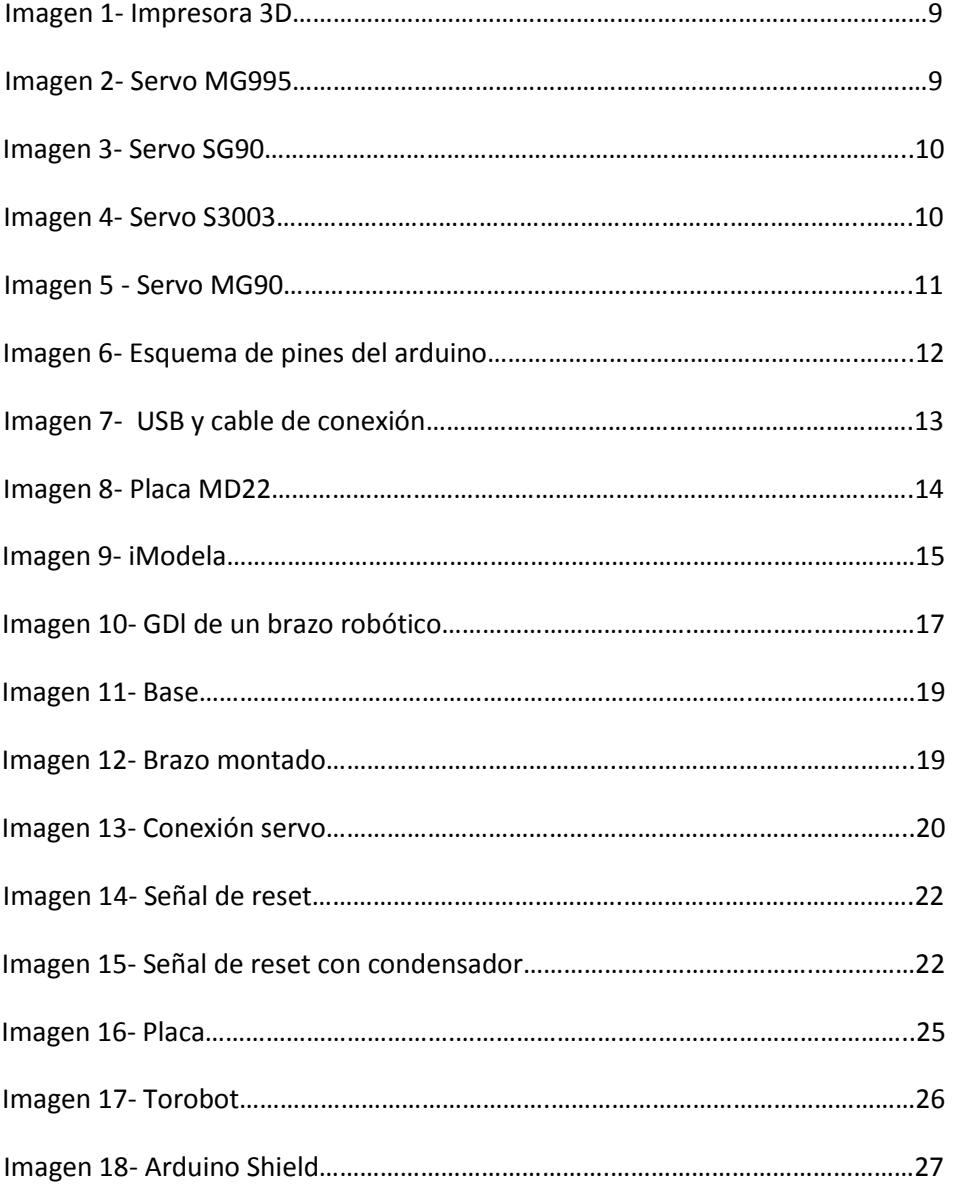

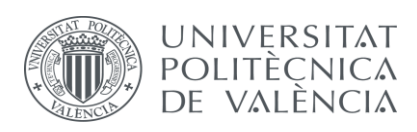

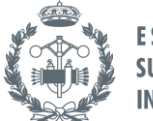

# **Índice de Tablas**

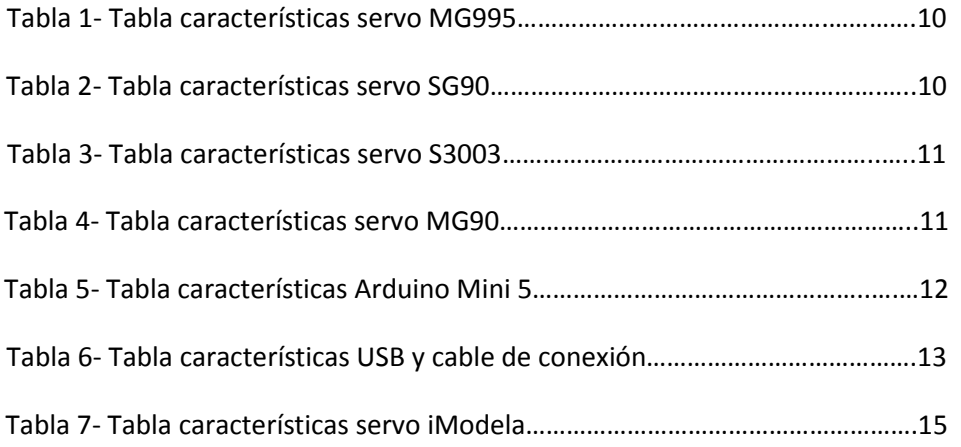

# **Índice de Planos.**

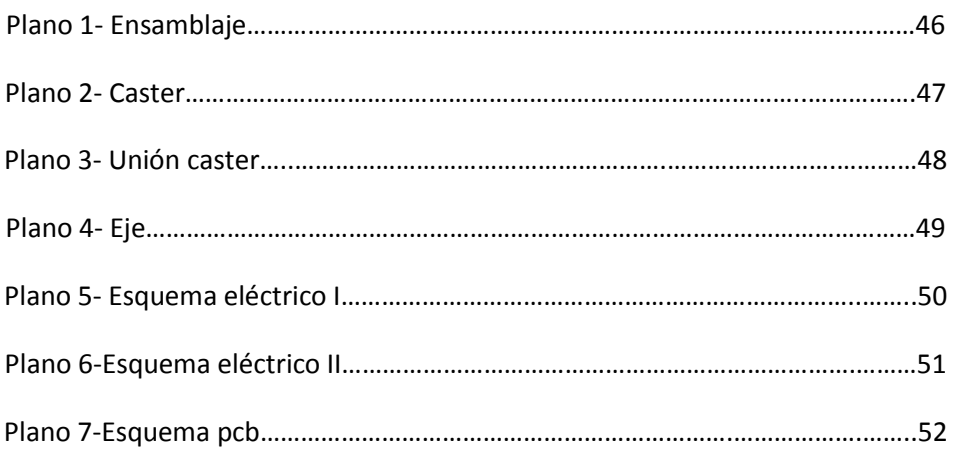

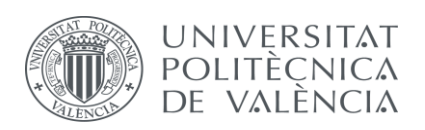

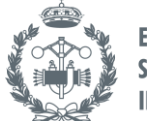

## **1. Introducción.**

El proyecto realizado ha consistido en la fabricación de un brazo robótico que permitiera el poder coger distintos objetos así como moverlos y cambiarlos de posición o, reposicionarlos.

Además, se ha intentado que el robot tuviera movilidad. Para lo cual, se ha hecho uso de motores eléctricos. A fin de conseguirlo se ha tenido que diseñar una placa de extensión para que el microcontrolador que permitiera el control simultáneo de los motores y los servomotores. También se ha empleado un microcontrolador nuevo en el IDF para aprender su funcionamiento y se ha intentado fabricar la PCB mediante un método distinto al empleado habitualmente.

### 1.1. Antecedentes.

Un robot es un sistema electromecánico que por apariencia o movimientos ofrece la sensación de tener un propósito propio.

El matemático griego Arquitas en el siglo IV A.C construyó un ave mecánica que funcionaba a vapor o el ingeniero Herón de Alejandría (10-70 d. C) que creo dispositivos automáticos. O bien durante la revolución industrial, en la cual se intentó la fabricación de dispositivos automáticos accionados por relojería que pudiesen sustituir al hombre.

La primera máquina autónoma apareció en el siglo XX. En 1961 apareció el primer robot programable y dirigido digitalmente. Fue instalado en una cadena de montaje de la General **Motors** 

La máquina realizaba el trabajo de transportar las piezas fundidas hasta la cadena de montaje y soldar estas partes sobre el chasis del vehículo. Una peligrosa tarea para los trabajadores, quienes podían inhalar los gases de combustión de las soladuras. Su creador fue George Devol, inventor americano.

En la actualidad el uso de robots se ha extendido para cosas muy diversas, desde la realización de tareas peligrosas para un humano hasta su utilización en labores domésticas.

Los robots se clasifican de 4 formas distintas:

- Androides: robots con forma humana. Actualmente solo se emplean en experimentación.
- Móviles: se desplazan mediante ruedas. Encargados de transportar piezas.
- Zoomórficos: se mueven imitando a los animales. Empleados en exploración espacial y volcánica.
- Poliarticulados: mueven sus articulaciones con pocos GDL. Se utilizan principalmente en industria.

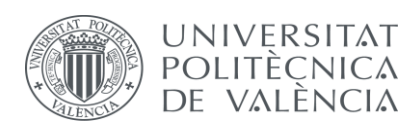

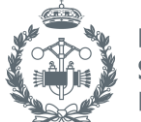

El uso de robots en el plano laboral ha causado una agilización de los procesos productivos, una mejora del rendimiento y ganancias de las empresas, así como una mejor calidad de los productos.

### 1.2. Objetivo

La finalidad de este proyecto es la construcción y posterior modificación de un brazo robótico imprimible.

Además se intentará como objetivos secundarios el aprendizaje de la fresadora para realizar circuitos impresos y aprender la conexión del Arduino Mini con el PC.

### 1.3. Análisis del problema.

Para poder dotar de movilidad al brazo robot se nos plantean los siguientes problemas:

- **1.** Realizar una modificación que permita al robot moverse. En el diseño original, la base del brazo debería ser fija y carente de movilidad por lo que, el brazo robótico únicamente disponía de una zona de trabajo que abarcaba un área circular de radio igual a la longitud máxima extensible del brazo. Esta circunstancia provocaba que tan sólo pudiera coger y reposicionar los objetos que se hallaban dentro de su zona de trabajo.
- **2.** Realizar el control de la velocidad de los motores. Ya que la pretensión era dotar de movilidad al brazo robótico, resultaba necesario emplear un motor eléctrico. Una vez conseguido esto, era preciso que se pudiera controlar la velocidad del motor empleado para, de este modo, permitir al robot ejecutar las trayectorias dadas por el usuario en el plano Z.
- **3.** Realizar el control de los servos a la vez que se controla los motores. Se pretende lograr que el arduino sea capaz de controlar a la vez los servos y los motores y así evitar el uso de otro dispositivo que permita el control de servos para ahorrar el máximo espacio y dinero posible.

En cuanto a los problemas ocasionados por los objetivos secundarios que plantea abarcar este proyecto son:

- **1.** Realizar la conexión del Arduino Mini 5 con el PC. Como habitualmente se ha empleado un modelo de arduino distinto, la forma de conectar ese modelo al PC cambia completamente con respecto a la forma de conectar el Arduino Mini.
- **2.** Emplear la fresadora digital iModela para la fabricación de la PCB. Este método empleado para la fabricación de circuitos impresos es nueva en el departamento y por tanto hay que aprender cómo trabaja el software de la máquina y las limitaciones de esta.

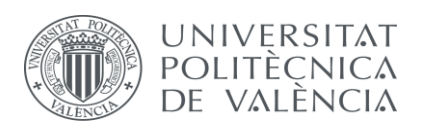

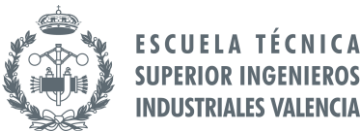

## **2. Hipótesis de Trabajo.**

Para realizar este proyecto se ha partido de unas hipótesis de trabajo preestablecidas.

1.- El diseño del brazo robótico ya está diseñado, tan sólo se pretende realizar unas modificaciones sobre el mismo.

2.- Los elementos utilizados para la fabricación y montaje del brazo robótico estarán disponibles en la Universidad. Ya sea en el IDF (Instituto de Desarrollo y Fabricación) o en el FABLAB.

3.- Los componentes electrónicos así como la tornillería se compraran conforme a las necesidades de la fabricación del brazo robótico móvil.

4.- El microcontrolador empleado será el Arduino Mini 5 ya que dado su reducido tamaño como su también reducido coste en comparación a otros modelos, es el que más se ajusta al diseño.

5.- El modo de fabricación de la PCB será mediante una fresadora digital en lugar de emplear el método de película fotosensible.

Una vez descritas las hipótesis de trabajo, se describirán los elementos (tanto máquinas como componentes) que permiten desarrollar el proyecto.

Hay que destacar por encima de otros elementos, la impresora 3D utilizada para la fabricación de las piezas, los servomotores que mueven las articulaciones del brazo. Los motores, que proporcionaran el movimiento al brazo y la fresadora 3D, que nos permitirá fabricar la pcb para el control del motor.

Mencionar también el microcontrolador, que será el encargado de regir los movimientos del robot.

### 2.1 Impresora 3D.

Para fabricar las diferentes piezas del brazo robot, se ha utilizado una impresora 3D. Esta nos permite fabricar piezas de plástico mediante la extrusión a alta temperatura de un termoplástico. El modelo de maquina empleado en el departamento del IDF de la Universidad Politécnica de Valencia es la Prusai3. El termoplástico empleado es el acrilonitrilo butadieno estireno (ABS).

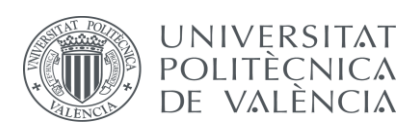

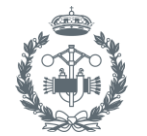

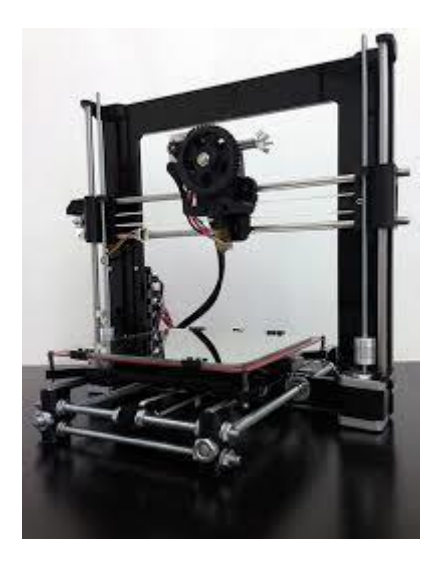

**Imagen 1. Impresora 3D.**

#### 2.2 Servomotores.

El movimiento de las articulaciones del brazo robot se realizan mediante servos. Se han empleado 4 servos modelo S3003, dos servos modelo MG90S y dos del modelo HS55.

En la base utilizamos los servos MG995 ya poseen mayor par y un ángulo de giro de 180º. Se emplean dos servos para poder dotar de un giro de 360º al robot. En la siguiente articulación empleamos los servos Futaba S3003, que poseen un menor ángulo de giro. Se calibró de manera que por la altura obtenida debido al diseño, el brazo pudiera seguir cogiendo objetos.

Los últimos modelos se han empleado en los eslabones del brazo y en la pinza, debido a su reducido peso y tamaño. A continuación se añaden unas fotos con una pequeña tabla de características de cada uno de ellos.

MG995:

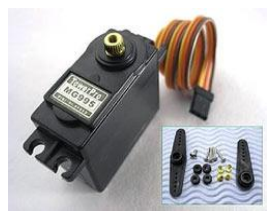

**Imagen 2. Servo MG995.**

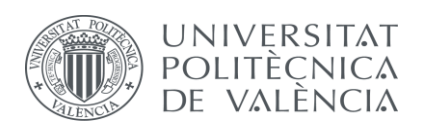

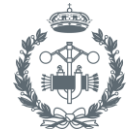

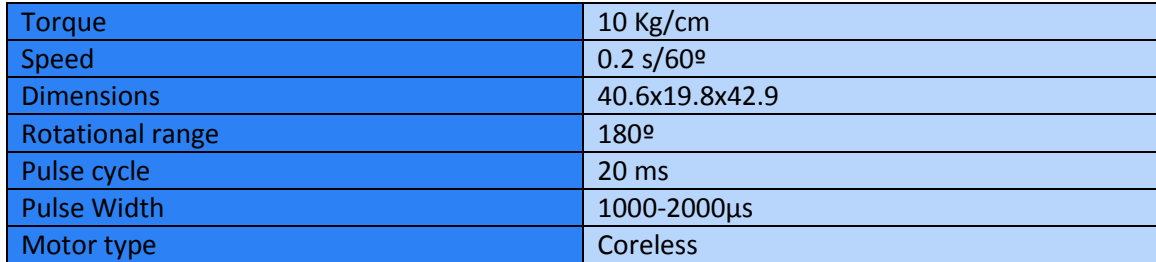

#### **Tabla 1.Caracteristicas servo MG995.**

SG90:

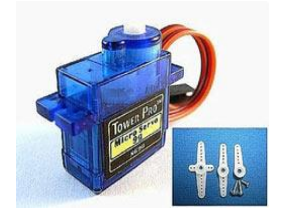

#### **Figura 3. Servo SG90.**

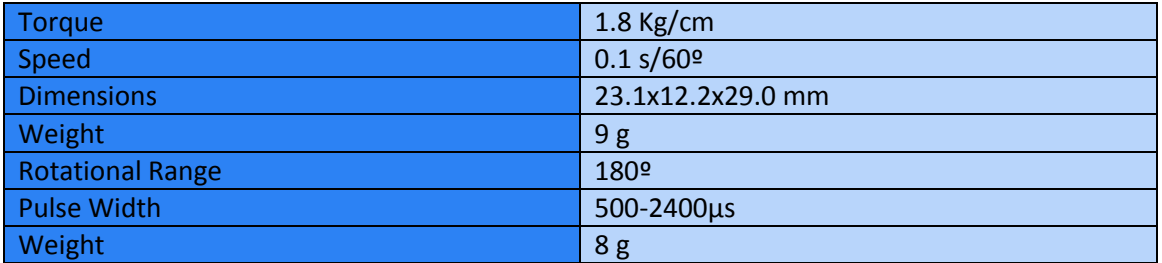

#### **Tabla 2. Características servo SG90**

S3003:

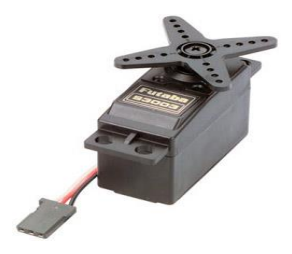

**Imagen 4. Servo S3003**

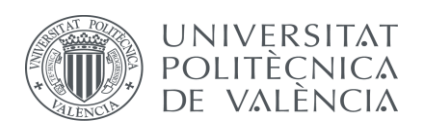

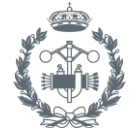

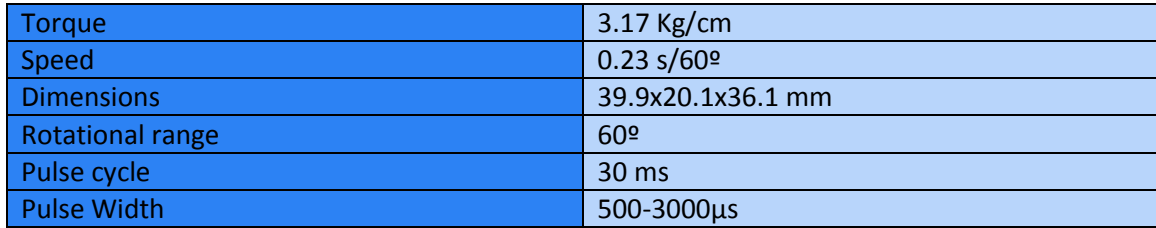

#### **Tabla 3. Características servo S3003.**

MG90:

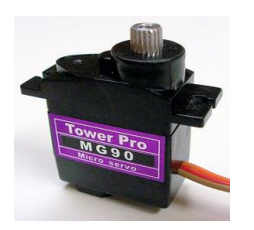

**Imagen 5. Servo MG90.**

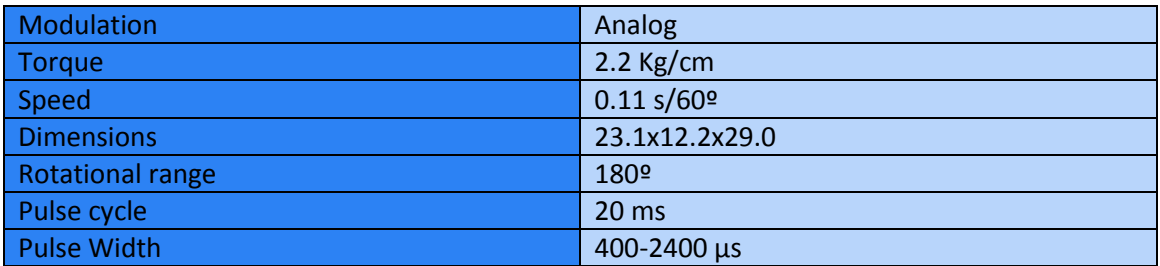

#### **Tabla 4. Características servo MG90.**

### 2.3. Microcontrolador.

Para controlar a los servos y a los motores, se utilizara un Arduino Mini 5. Consiste en una pequeña placa con un microcontrolador basado en el ATmega168. Cuenta con 14 entradas/salidas digitales (de las cuales 6 son PWM), 8 entradas analógicas y un cristal de 16 MHZ. A continuación se muestra una tabla con las características principales del arduino empleado junto con una imagen que nos muestra los pines de conexión del arduino.

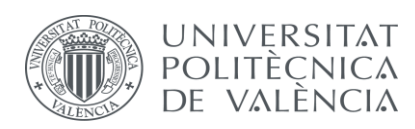

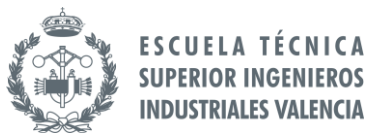

Mencionar que el pin de conexión de n.c de la imagen, corresponde al botón de reset del arduino utilizado. El microcontrolador tiene 8 entradas analógicas, cada una de las cuales ofrece 10 bit de resolución, es decir, 1024 valores. Mencionar que el pin 5 corresponde a SLC y el pin 4 a SDA.

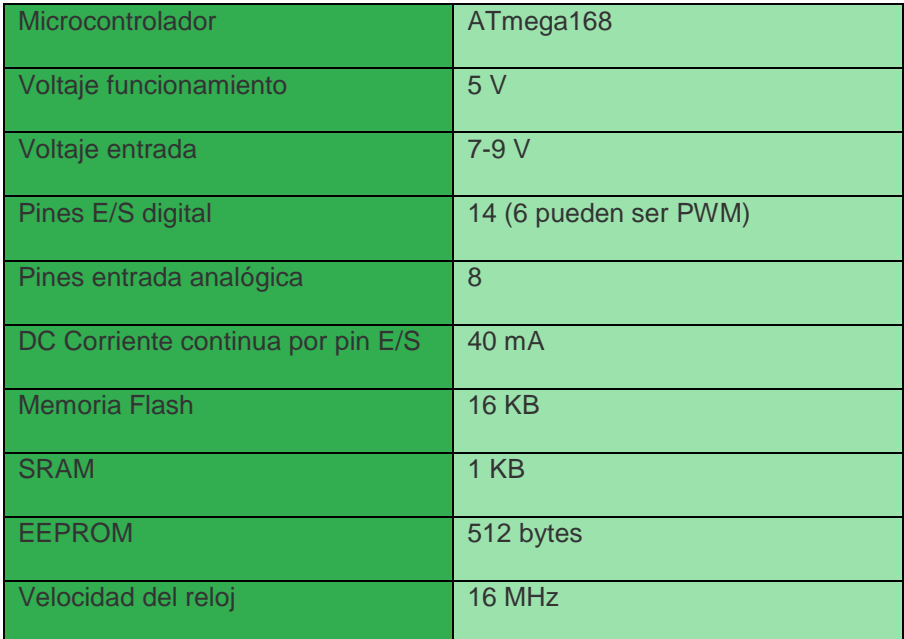

#### **Tabla 5. Características Arduino Mini 5.**

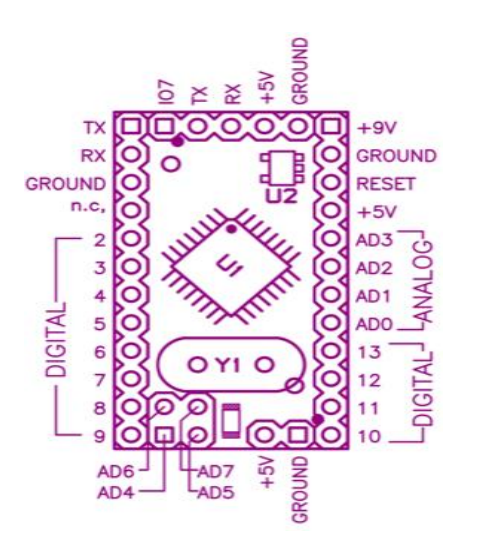

**Imagen 6. Esquema pines del arduino.**

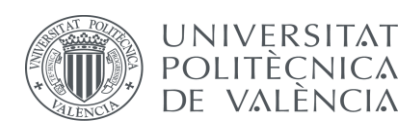

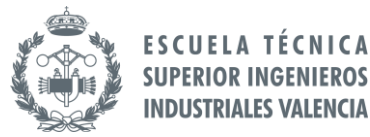

El usb utilizado para este proyecto es el JY-MCU junto con un cable de extensión. En la siguiente imagen se muestra el usb y sus características.

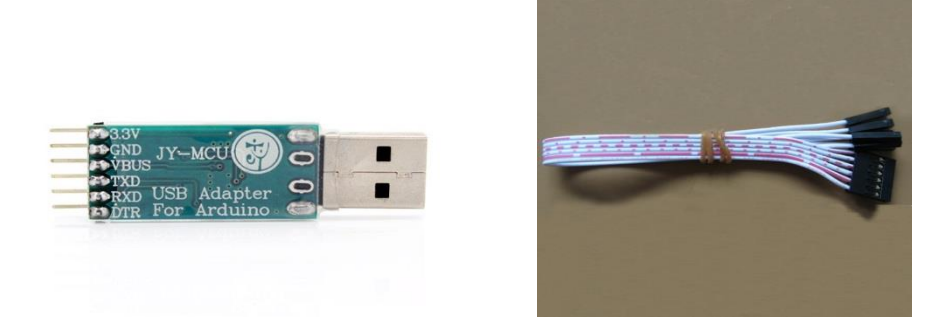

**Imagen 7. USB y cable conexión.** 

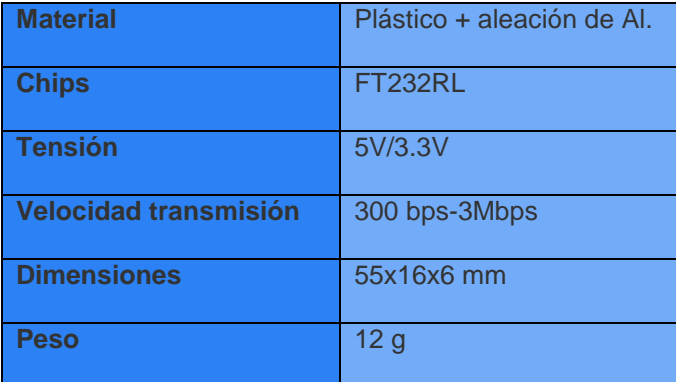

#### **Tabla 6. Características USB y cable conexión.**

#### 2.4. Motor DC.

Para mover las ruedas del robot, se han utilizado dos motores de 24V DC de la marca Como Drills, con núcleo de hierro, potencia nominal 1.62W,par máximo 25gcm, más información en catálogo del anexo 8.6.

#### 2.5. Ruedas.

Las ruedas empleadas son unas ruedas con neumático de caucho de diámetro 100mm y diámetro interno 12mm, un extracto del catálogo donde se especifican las dimensiones de las ruedas se puede encontrar en el anexo 8.7.

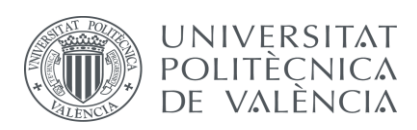

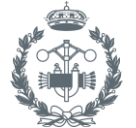

#### 2.6. Placa control de potencia.

Para controlar los motores se ha empleado una placa de control de potencia MD22 que nos permite controlar a la vez dos motores. Para la alimentación del circuito solo se requieren 5V a 50mA debido a una bomba de carga que permite obtener los 15V que es la tensión de control del MOSFET.

La alimentación del motor de la placa, está comprendida entre los 5V y los 24V. La placa tiene dos entradas digitales (SCL y SDA) mediante las cuales permite varios modos de control:

- Modo bus I2C.
- 2 entradas analógicas independientes de 0V 2.5V 5V. Para el sentido de giro.
- Una entrada analógica 0V 2.5V 5V para controlar la velocidad y la otra la dirección.
- Modo RC con canales independientes. Cada canal controla un motor de forma independiente.
- Modo RC con control de dirección.

Entre los modos de funcionamiento citados anteriormente, se empleara el modo de funcionamiento I2C. A continuación se presenta una imagen de la placa y una pequeña tabla del registro de funcionamiento del modo I2C. Para más información acerca de cómo programar la placa, dirigirse al TFG realizado por el alumno José Tomas Mora de la ETSII.

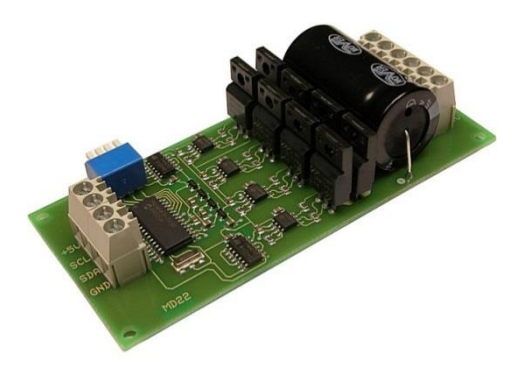

**Imagen 8. Placa MD22.**

### 2.7. Fresadora.

Para realizar la PCB, se ha empleado la fresadora iModela de la marca Roland que se encuentra en el Fablab de la universidad. Es una máquina CNC de fresado digital. Tanto las características de la máquina como una imagen de esta se puede ver a continuación.

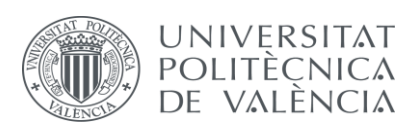

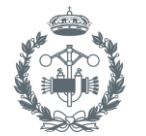

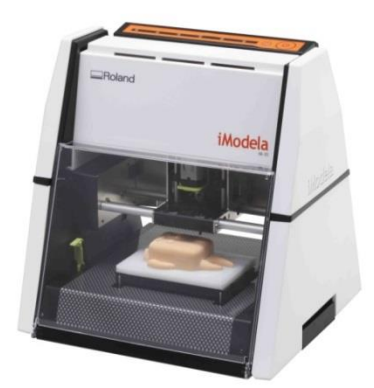

#### **Imagen 9. iModela.**

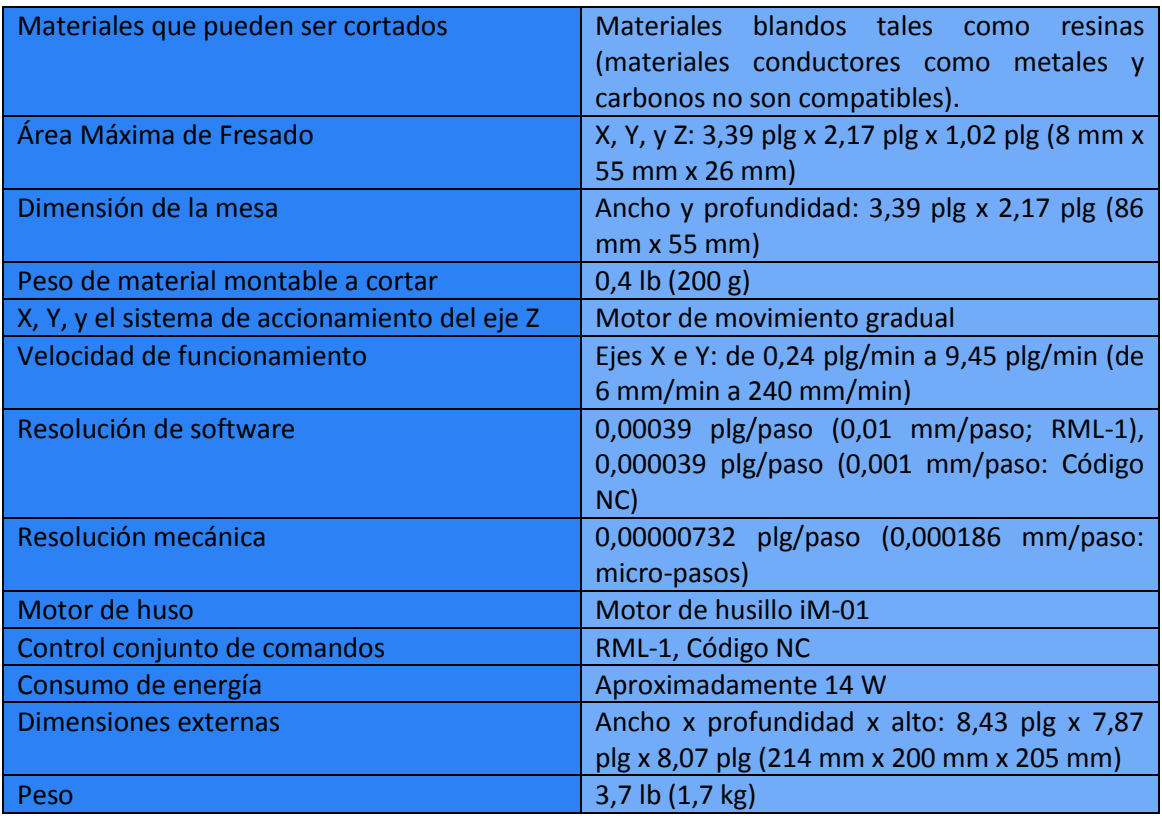

#### **Tabla 7. Características de la fresadora.**

### 2.8. Software.

El software empleado en este proyecto consta de tres programas descritos brevemente a continuación.

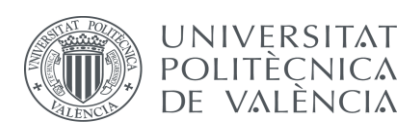

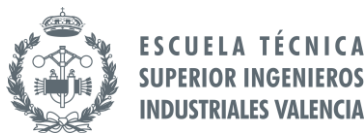

Solidworks:

Software de diseño CAD. Con este software se diseñaran las piezas que componen nuestro robot y se generaran los archivos STL.

Repetier:

Software que nos permite generar el archivo gcode a partir de STL y así que nuestra impresora 3D pueda imprimir la pieza.

Eagle:

Software de diseño CAD que nos permite diseñar un esquema eléctrico de nuestro circuito, y posteriormente diseñar la PCB.

iModela:

Software que nos permitirá convertir los archivos de Eagle en gcodes, los cuales la iMoldea sea capaz de entender.

#### 2.9. Elementos electrónicos.

Los elementos electrónicos que se usaran en la placa serán:

- Pines de conexión rectos.
- Regleta PCB de paso 5mm.
- Condensador electrolítico de 10 pF.
- Resistencias de 10KΩ.
- Regulador de tensión +5V/1.5.

En cuanto a la alimentación, se pretende alimentar al robot con una batería de 24V o dos baterías de 12V. Por motivos de tiempo y disponibilidad, las pruebas se han realizado con una fuente regulable de tensión.

## **3. Diseño del brazo robot.**

El robot utilizado en este trabajo se trata, según definición dada por la *Organización Internacional de Estándares* (ISO):

"Un manipulador multifuncional reprogramable con varios grados de libertad, capaz de manipular materias, piezas, herramientas o dispositivos especiales según trayectorias variables programadas para realizar tareas diversas". Un brazo robótico tiene 6 grados de libertad, como puede observarse.

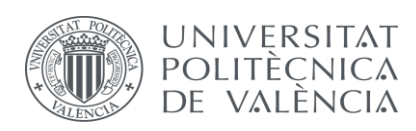

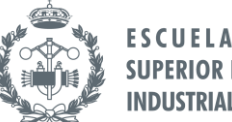

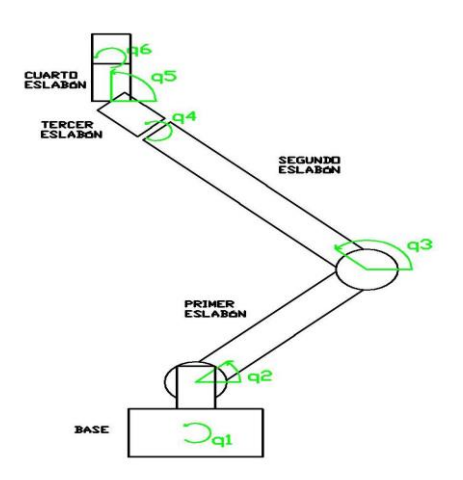

#### **Imagen 10. GDL de un brazo robótico.**

En este trabajo se ha intentado partir de un diseño ya existente de brazo robótico, se han realizado unas pequeñas modificaciones al diseño original que permitirán al brazo robótico poder desplazarse libremente sobre el plano.

El diseño de las piezas del brazo robot se han obtenido de los archivos STL realizados en OpenSCAD que han sido suministrados por el tutor.

#### 3.1. Elementos de partida.

La modificación está basada en un brazo robótico formado por una serie de piezas (eslabones) imprimidos mediante la impresora 3D y unidos entre sí por unas articulaciones que permitirán el movimiento relativo entre eslabones. Dicho movimiento será proporcionado por los servomotores.

Como ya se ha comentado anteriormente (véase apartado 2.2 Servomotores) en la base del robot disponemos de dos servos que permitirán el giro de 360º a nuestro robot. En los siguientes eslabones, se ha intentado que el brazo pudiera coger cualquier elemento, por lo que el tope mecánico de los servos ha sido modificado de forma que cubra dicho rango, además se ha intentado que los servos tuvieran un giro mecánico simétrico para facilitar la parte de la programación.

La unión de los servos y las piezas se han realizado mediante tornillos de métrica 3 para los servos MG995 y S3003, por el contrario, debido al tamaño de los servos SG90 y MG90, la unión de dichos servos a sus correspondientes piezas se ha realizado mediante tornillos de métrica 2. También y debido a las tolerancias de las piezas fabricadas mediante la impresora 3D (véase apartado 2.1 Impresora 3D), se ha tenido que realizar un mecanizado en alguna de ellas.

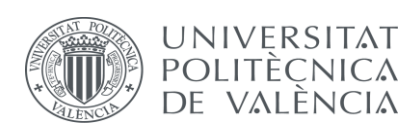

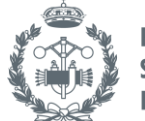

### 3.2 Modificaciones.

Partiendo de la idea de dotarle de movimiento al brazo sobre el plano Z, y que así pueda trasladar piezas de un punto a otro y no se vea limitado debido a una base anclada.

Se ha optado por unas ruedas de caucho de 100mm de diámetro que había disponibles en el departamento (véase apartado 2.5 Ruedas). Para mover estas ruedas se decidió que fueran accionadas por un par de motores de 24V con etapa reductora (véase apartado 2.4 Motor DC), también disponibles en el departamento.

Se emplean dos motores para poder hacer que el brazo robótico sea capaz de realizar cualquier tipo de trayectoria designada por el usuario.

Se ha decidido atornillar directamente los dos motores a la base del robot y diseñar mediante Solidworks unos ejes de 13mm de diámetro como muestra el plano 4.

Mediante el programa Repetier, se ha generado el gcode que ha permitido a la impresora 3D fabricar nuestros ejes. Posteriormente dichos ejes se mecanizaron con un torno para poder acoplarlos a la rueda y al motor. Las uniones de las piezas están realizadas simplemente por un ajuste fijo entre el eje de transmisión, la rueda y el eje del motor.

Para que el robot tuviera estabilidad, se ha tenido que fabricar un tercer contacto con el suelo. Como tercer punto de apoyo, se optó por emplear un caster con una canica que permitirá la condición de deslizamiento entre el suelo y el robot, además de no restringir el movimiento del robot al realizar giros.

El diseño del caster se ha sacado de la página web de Thingiverse (ver bibliografía), y como puede apreciarse en el plano 2, la altura de la pieza es bastante inferior a la altura que tiene la base del brazo respecto del suelo. Por tanto, mediante Solidworks se ha diseñado un cilindro de diámetro mayor que la anchura total del caster cuya única finalidad es la de conectar el caster con el robot. En el plano 3 se encuentra el plano de dicho cilindro.

Mencionar que se ha intentado que la unión del cilindro con el rectángulo fuera con cierta redondez, porque a pesar del poco peso que supone el brazo y el objeto que pueda llevar, se ha preferido diseñar así para evitar una posible rotura del material por esa zona. La unión entre el caster y el cilindro, y el cilindro y la base del robot se ha realizado mediante tornillos M3.

Finalmente, podemos ver cómo queda el diseño montado en la siguiente figura o en el plano 1.

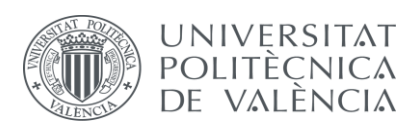

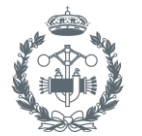

**ESCUELA TÉCNICA SUPERIOR INGENIEROS INDUSTRIALES VALENCIA** 

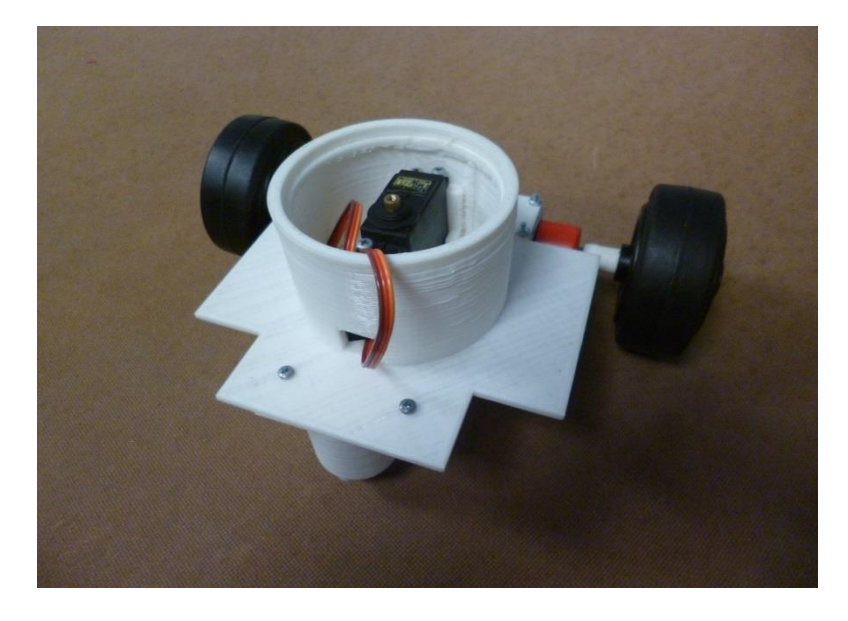

 **Imagen 11. Base.**

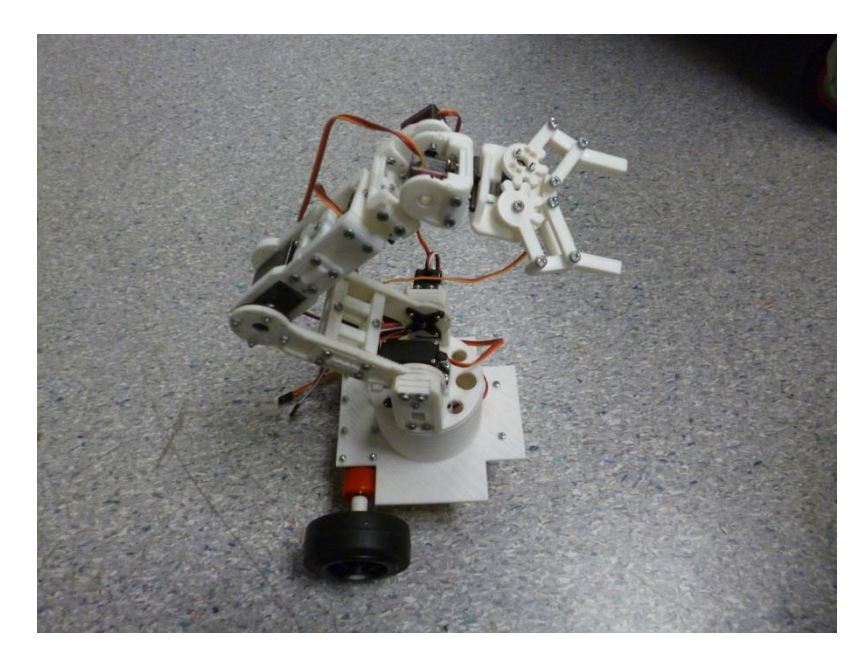

 **Imagen 12. Brazo montado.**

## **4. Diseño y fabricación de la PCB.**

A continuación se procede con el diseño y estudio de la fabricación de la PCB (*printed circuit board*).

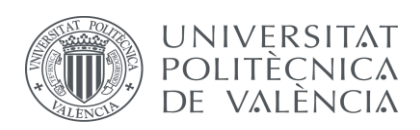

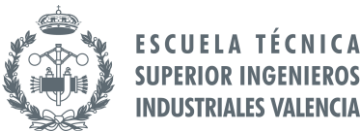

#### 4.1. Objetivo del diseño.

Se pretende poder controlar los motores y servomotores mediante el arduino (véase apartado 2.3 Microcontrolador).

#### 4.2. Esquema eléctrico.

Se pretendía diseñar el esquema eléctrico del plano 5, de cada salida se saca un conjunto de 3 pines. Como hay servos que usan salidas analógicas, y otros digitales, se ha decidido que los pines tengan todos la conexión a ground, a 5V y la del arduino, y así pueden ser utilizados ambos tipos de servos.

Los servos empleados se conectan de la manera que muestra la imagen 13, por ese motivo, al pin central se le ha asignado la alimentación de 5V.

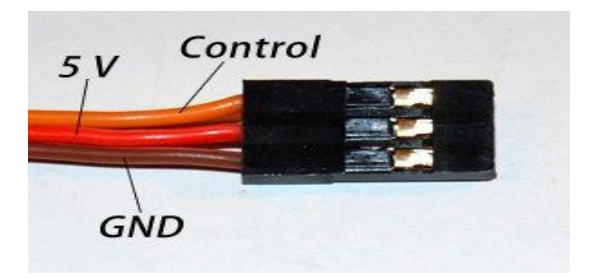

**Imagen 13. Conexión del servo.**

También se ha intentado que la batería pudiera alimentar tanto a los motores como a la placa de potencia y al arduino.

Como la placa de potencia necesita ser alimentada a 5V para la parte del circuito lógico y a la tensión que funcione el motor, se han incluido regletas que permitan suministrar dichas tensiones. Puede apreciarse en el plano, se suministrará la tensión del motor, en este caso 24V, a una regleta de la placa. Esta tensión será la obtenida en la otra regleta de la placa y así podremos obtener los 24V para la alimentación del motor.

También mediante el uso del regulador de tensión, reduciremos la tensión de 24V aplicada en la regleta a 5V que nos permitirá suministrar la tensión a los pines de los servos, y a la otra regleta donde podremos sacar un cable para alimentar la placa de control de potencia y al arduino. Al realizar esto, obtenemos dos formas de que nuestro arduino funcione.

La primera es conectando el usb de conexión a la placa, en este modo suministramos los 5V para que el arduino funcione mientras se pasa el programa. También es posible una vez pasado el programa, alimentar el arduino mediante la batería y así que el movimiento del robot no se vea restringido por la longitud de cables de conexión.

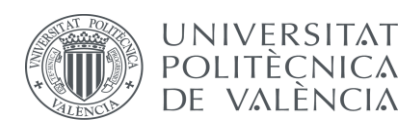

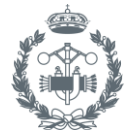

Si se desea tener el arduino conectado a la vez que se tiene el motor, se puede retirar la conexión de 5V del usb puesto que el cable empleado para conectar el usb a la placa nos permite realizar esta operación.

Otra forma de alimentar al arduino es mediante 9V aplicados a la regleta, que como muestra el esquema está conectado directamente con el pin de 9V del arduino.

A continuación se procederá a explicar brevemente algunos de los elementos del esquema eléctrico que destacan por encima del resto.

Las entradas TX y RX del arduino sirven para la transferencia de datos, como puede apreciarse el arduino mini dispone de un par de salidas TX y RX respectivamente.

Una sirve para la conexión del usb y la otra para la conexión de otro arduino o dispositivo que permita la transferencia de datos. Destacar que no se puede realizar la conexión del pin RX del usb con el pin RX del arduino, pues si se realizara así este no funcionaria. Esto es debido a que el pin TX (transferencia) del usb, debe estar conectado al pin RX (recepción) del arduino. En el anexo 7.1 se dispone de un esquema simplificado de la conexión.

El siguiente punto a destacar del esquema es el uso del botón reset del arduino. El Arduino Mini 5, dispone de dos pines de reset más un tercero en forma de botón. Para entender el motivo de poner un condensador entre el pin DTR del usb y el arduino se explicará a continuación cómo funciona la señal de reset y su función.

Tal y como se explica en la página oficial de Arduino, el funcionamiento del reset es sencillo, el pin debe estar conectado a 5V, si se conecta a GRD, el arduino se reiniciara. El reset empleado para la conexión del usb simplemente permite cargar nuestro programa en el arduino sin tener que estar manualmente pulsando el botón de reset. Esto es debido a por el pin DTR es enviado -6V durante 22ms por el pc (señal de reset), el condensador lo que hace es suavizar la bajada de 5V a 0V provocando así que no tengamos que estar pulsando el botón de reset al enviar datos por el ordenador ya que no llegamos a alcanzar los -6V. A continuación podemos ver dos imágenes de la señal de reset donde se aprecia el comportamiento del condensador sacadas también de la página oficial de Arduino.

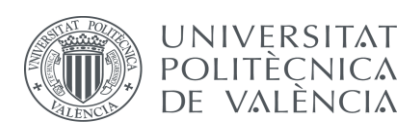

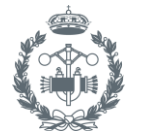

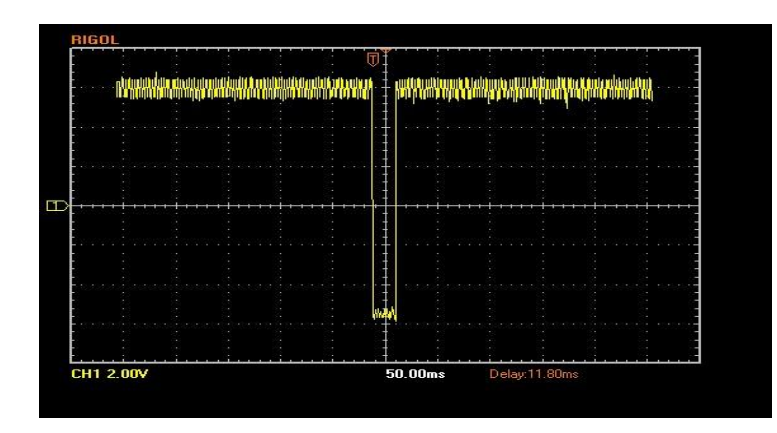

 **Imagen 14. Señal de reset.**

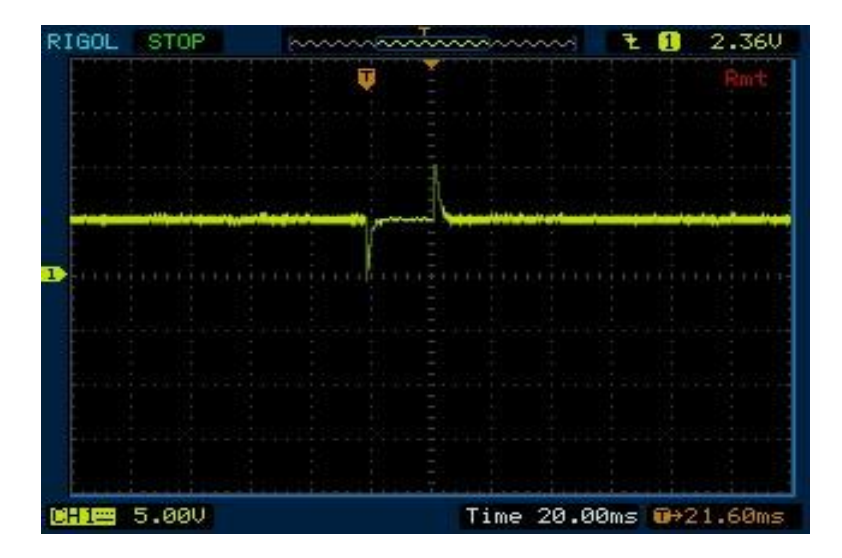

 **Imagen 15. Señal de reset con condensador.**

Otro elemento a destacar en el esquema eléctrico es el uso de resistencias de 10KΩ entre la salida A4 y A5 del arduino y la clavija. Estas salidas, son las salidas I2C que tiene el arduino.

La comunicación I2C consiste en un bus de comunicaciones en serie, utilizado principalmente para comunicar microcontroladores y sus periféricos en sistemas integrados (en este caso el arduino con la placa MD22 de control de potencia).

Según el esquema del anexo 8.2 las líneas SDA y SCL del bus I2C son a drenador abierto, por eso tienen conectadas unas resistencias que eleven la tensión marcando el estado lógico 1.

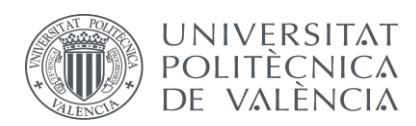

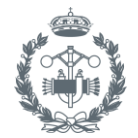

El inversor cambia el dato que recibe la puerta del drenador, si el dato es un 0 lógico, este lo cambiara a 1, activando el drenador y provocando que el transistor conduzca, haciendo así que a la salida se presente un 0 lógico. Y al revés si la línea presenta un 1, el transistor no conduce y actúa la resistencia externa permitiendo un 1 lógico en el bus.

Para seleccionar el valor de la resistencia pull up, se emplean las formulas del anexo 8.4 que se proporcionan en el catálogo del microcontrolador. La hoja del catálogo donde se muestran las formulas puede encontrarse en el anexo 8.8. Para aplicar las formulas del anexo 8.4 necesitamos conocer las capacitancia de la línea del bus I2C, como dicha capacitancia depende de la longitud de la línea y de las conexiones que hay en esta, se supondrá un valor estándar de 10pF que es el ofrecido para la memoria EEPROM del ATmega168, además en el catálogo se comprueba que el microcontrolador trabaja a 16MHz. Aplicando esto, obtenemos un rango de valores de 1500-30000 Ω.

Como la capacitancia de la línea será mayor a 10pF, el límite superior será inferior. Con estos datos, en la página web oficial de Arduino, recomiendan utilizar resistencias de 10kΩ. Basándose en la recomendación y en el rango de valores obtenidos, las resistencias utilizadas son de 10kΩ.

El condensador usado en la salida del regulador de tensión (véase apartado 3. Elementos Electrónicos) es para regular las fluctuaciones de tensión que se produzcan, y el condensador conectado a la entrada es por si utilizamos una fuente de tensión.

Por problemas con la PCB que se comentaran a continuación, el esquema eléctrico utilizado finalmente es el mostrado en el plano 6. Como puede apreciarse se ha decidido eliminar el botón del pin de reset, las conexiones de los pines AD6 y AD7 y los condensadores del regulador ya que no comprometen en cierta medida el correcto funcionamiento de la placa.

### 4.3. Diseño y mecanizado PCB.

Para el diseño de la PCB, se ha utilizado el programa Eagle. Por motivos de las características de la fresadora (véase apartado 2.7 Fresadora) las dimensiones máximas de nuestra placa son 80x55 mm. Además es aconsejable al fabricar la PCB mediante la fresa, emplear solo una cara (bot o top) para hacer la placa, ya que pueden surgir problemas a la hora elegir el origen de coordenadas de la máquina para cada cara.

Debido a esto, se ha tenido que compactar lo máximo posible los elementos de la placa, llegando incluso a la eliminación de varios componentes del esquema original debido a la falta de espacio.

Como se tuvieron que eliminar elementos del esquema original, se decidió probar el nuevo esquema usando una protoboard. Dicho montaje se realizó primero probando la conexión del usb con el arduino y viendo si con un simple programa de testeo se movían los servos.

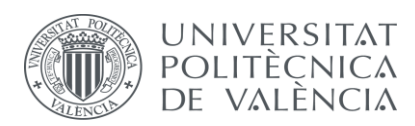

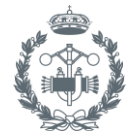

Tras verificar el funcionamiento de las conexiones, se procedió a realizar la conexión del arduino con la placa de potencia y la fuente de alimentación tal como indica el nuevo esquema y al igual que para los servos se verificó su funcionamiento.

Como criterios para el diseño de la PCB se han seguido: el tamaño máximo de mecanizado de la fresa, generar las rutas lo más anchas posibles para facilitar la soldadura de los componentes e intentar evitar hacer ángulos rectos en las rutas, ya que los ángulos rectos generan ruido en la señal. En el plano 7 se puede ver el diseño de la PCB.

En cuanto al mecanizado de la PCB, se ha utilizado la fresadora iModela (véase apartado 2.7 Fresadora) y el software iModela disponibles en el Fablab. Como era una maquina sin utilizar se hicieron varias pruebas para poder mecanizar placas y finalmente se hizo una guía que mostraba como se podía fabricar esta PCB paso a paso, junto con consejos y precauciones a seguir para su mecanizado que pudieran ayudar en futuros proyectos. En el anexo 8.5 se encuentra dicha guía.

Debido a las pruebas realizadas para aprender a fabricar la placa utilizando la iMoldea, no quedaron placas de cobre del tamaño que necesitábamos, por tanto la placa definitiva se realizó en una placa de doble cara que si tenía el tamaño adecuado a nuestro diseño.

Debido a esto, la cara no mecanizada de la placa nos provocara un cortocircuito. Por tanto, para corregir dicho problema, se decidió quitar el esmalte y el cobre de la cara mediante una lijadora. Al eliminar la placa de cobre de dicha cara, los elementos electrónicos una vez soldados, no nos producirán cortocircuito.

### 4.4. Montaje de elementos electrónicos en la PCB.

Para realizar la soldadura de los elementos electrónicos se ha utilizado un soldador y estaño de 0.5mm de diámetro. En lugar de soldar el arduino a la placa, se han soldado pines de conexión hembra para permitir así, poner o quitar el arduino libremente de la placa.

En la siguiente imagen podemos ver cómo queda la placa una vez realizada la soldadura y con el arduino montado.

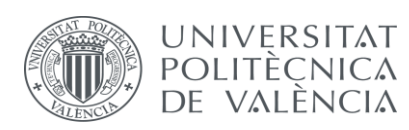

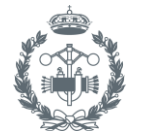

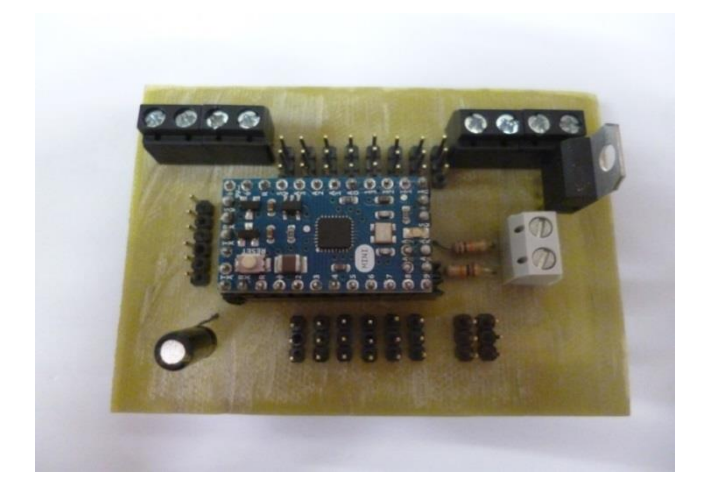

 **Imagen 16. Placa.**

## 4.5. Método alternativo de fabricación de la PCB.

A continuación se expondrá un método alternativo para fabricar la PCB que también se encuentra disponible en el IDF.

Este método alternativo, consiste en la generación de la PCB mediante una película fotosensible. Se basa en realizar una insolación en la película, para posteriormente realizar un ataque químico sobre el cobre. A continuación se expondrá brevemente el método.

Primero debemos diseñar nuestro circuito impreso mediante un software como el Eagle, posteriormente imprimiremos nuestro circuito en forma de negativo. Es decir, tenemos que dejar nuestras rutas que queden expuestas a la luz.

A continuación pegaremos nuestro circuito impreso a la placa y le aplicaremos luz UV (insolación). La luz UV provoca una reacción con la película fotosensible expuesta, permitiendo que no sea eliminada al aplicar el revelador.

Se aplicara la luz UV durante 5-10 minutos dependiendo de la potencia de la fuente, después se retirará el negativo y se dejara reposar unos minutos.

Posteriormente se le aplicará el revelador, que se encargara de eliminar la película fotosensible que no ha estado expuesta a la luz. Finalmente aplicaremos un ataque químico con Cloruro Férrico que eliminará el cobre sobrante.

Este método en comparación con el empleado para fabricar la PCB tiene ciertas ventajas aunque también presenta algún inconveniente que se analizaran a continuación.

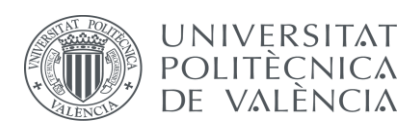

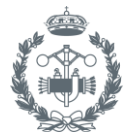

Emplear el diseño de PCB mediante película fotosensible nos permite diseñar placas de mayor complejidad, ya que podemos emplear placas de doble cara puesto que no tenemos que definir un origen de coordenadas para el mecanizado de las rutas. También permite fabricar circuitos de mayor tamaño, cosa que la fresa nos limita al tener sus componentes topes mecánicos. Por el contra, este método presenta un gran inconveniente, y es el uso de líquidos químicos que no pueden ser reutilizados y por tanto deben ser almacenados y desechados siguiendo la normativa.

## **5. Soluciones alternativas al proyecto.**

En este apartado se expondrán brevemente posibles soluciones alternativas para conseguir el objetivo del proyecto.

Una solución alternativa, podría ser el uso separado de una controladora de servos junto a la placa de control de potencia.

En esta solución podríamos haber utilizado la controladora de servos Torobot (ver Figura 14) junto con nuestra placa de control de los motores, utilizando el mismo microcontrolador.

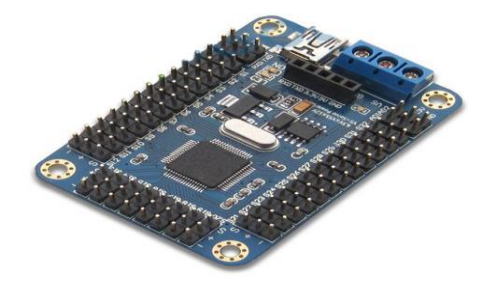

**Imagen 17. Torobot.**

Esta solución requiere de más espacio físico, el arduino requeriría de una base en la cual apoyarse y se emplearía el uso de un programa añadido para controlar los servos.

Por su parte nos ofrece la ventaja que todo está ya diseñado (tanto la placa de control de motor, como la de servos) y por tanto la posibilidad de cometer un error a la hora del diseño es nulo. En el anexo 8.3 se dispone de un esquema conceptual que mostraría los pasos a seguir si se decide usar esta opción.

Otra solución, sería el diseño de nuestra propia placa para controlar los motores. Consistiría en diseñar un puente en H y un circuito lógico capaz de transmitir las órdenes a nuestros motores. Este planteamiento supone una ventaja en cuanto al espacio ocupado, pero las posibilidades de cometer un error tanto en el diseño como montaje del circuito lógico aumentan.

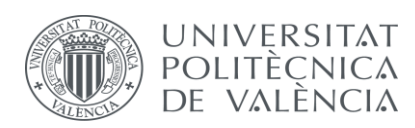

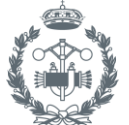

Además de las soluciones mencionadas anteriormente, se podría usar una "shield" para el arduino, concretamente la Ardumoto- Motor Driver Shield. Las "Shields" son placas que pueden ser conectadas encima de la placa Arduino extendiendo sus capacidades. Esta solución es la más parecida a la buscada por el proyecto y presenta una reducción del espacio empleado (ya que no necesitaríamos la placa de control de los motores) y además el riesgo de cometer un error a la hora de realizar el diseño del circuito es nulo. Por el contrario, supone un gasto del proyecto mayor.

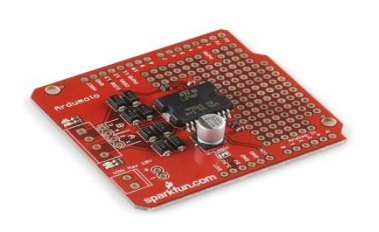

**Imagen 18. Arduino Shield.**

## **6. CONCLUSIONES**

Se ha alcanzado el objetivo principal de este proyecto, que no era otro sino, la modificación de un brazo robótico móvil. Permitiendo no sólo ampliar su zona o campo de trabajo sino también, controlando tanto velocidad como trayectoria.

Además se ha cumplido con los objetivos secundarios propuestos de conseguir diseñar la PCB mediante un método alternativo y aprender la conexión del Arduino Mini 5.

Así las cosas, a continuación haremos mención de los distintos aspectos logrados:

- 1.- Modificación de la base del brazo robótico para permitir la movilidad de ésta.
- 2.- Entender el funcionamiento y conexiones del Arduino Mini.
- 3.- Creación de la PCB mediante un método alternativo al habitualmente empleado en el IDF.
- 4.- Creación de una guía para el uso de la iModela.
- 5.- Funcionamiento de los servos mediante la conexión del USB a la PCB.

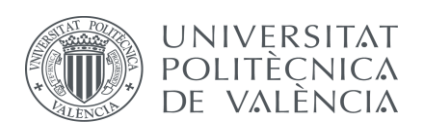

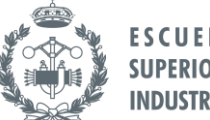

## **7. Bibliografía.**

**Arduino:** Pagina web oficial de la plataforma arduino donde se pueden consultar las características de los modelos, tutoriales de programación y foros. Dirección web: <http://www.arduino.cc/>

**El bus I2C:** Pdf de la universidad de Córdoba que trata sobre el tema del bus I2C del profesor Antonio Moreno Fernández del departamento de Arquitectura de Computadores y Electrónica. Dirección[: http://www.uco.es/~el1mofer/Docs/IntPerif/Bus%20I2C.pdf](http://www.uco.es/~el1mofer/Docs/IntPerif/Bus%20I2C.pdf)

**Solidworks:** web oficial del software Solidworks. Dirección web[: http://www.solidworks.es/](http://www.solidworks.es/)

**Eagle:** web oficial del software Eagle. Dirección web:<http://www.cadsoftusa.com/>

**Thingiverse:** web de diseños digitales para impresión en 3D. Dirección web: <http://www.thingiverse.com/>

**Grabcad:** web de diseños CAD. Dirección web:<http://www.thingiverse.com/>

**Servodatabase:** Base de datos de servos, donde se pueden ver sus características y su precio. Dirección web:<http://www.servodatabase.com/>

**Rsamidata:** Web de compra de componentes electrónicos y eléctricos online. Dirección web: <http://es.rs-online.com/web/>

**Scribd:** Herramienta que permite mostrar y subir documentos en la web. Especialmente se ha leído el tutorial de Eagle. Dirección web: [http://es.scribd.com/doc/216556238/44/Agregar-y-](http://es.scribd.com/doc/216556238/44/Agregar-y-Cambiar-Texto)[Cambiar-Texto](http://es.scribd.com/doc/216556238/44/Agregar-y-Cambiar-Texto) 

**Superrobotica:** Web de compra de componentes electrónicos. Dirección web: [http://www.superrobotica.com](http://www.superrobotica.com/)

**Rolanddga:** Web oficial de Roland, fabricante de la fresadora iModela. Dirección web: <http://es.rolanddga.com/products/milling/imodela/>

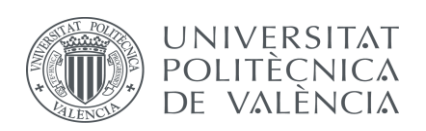

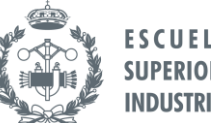

**ESCUELA TÉCNICA SUPERIOR INGENIEROS INDUSTRIALES VALENCIA** 

## **8. Anexos**

## 8.1. Esquema conexión usb-arduino.

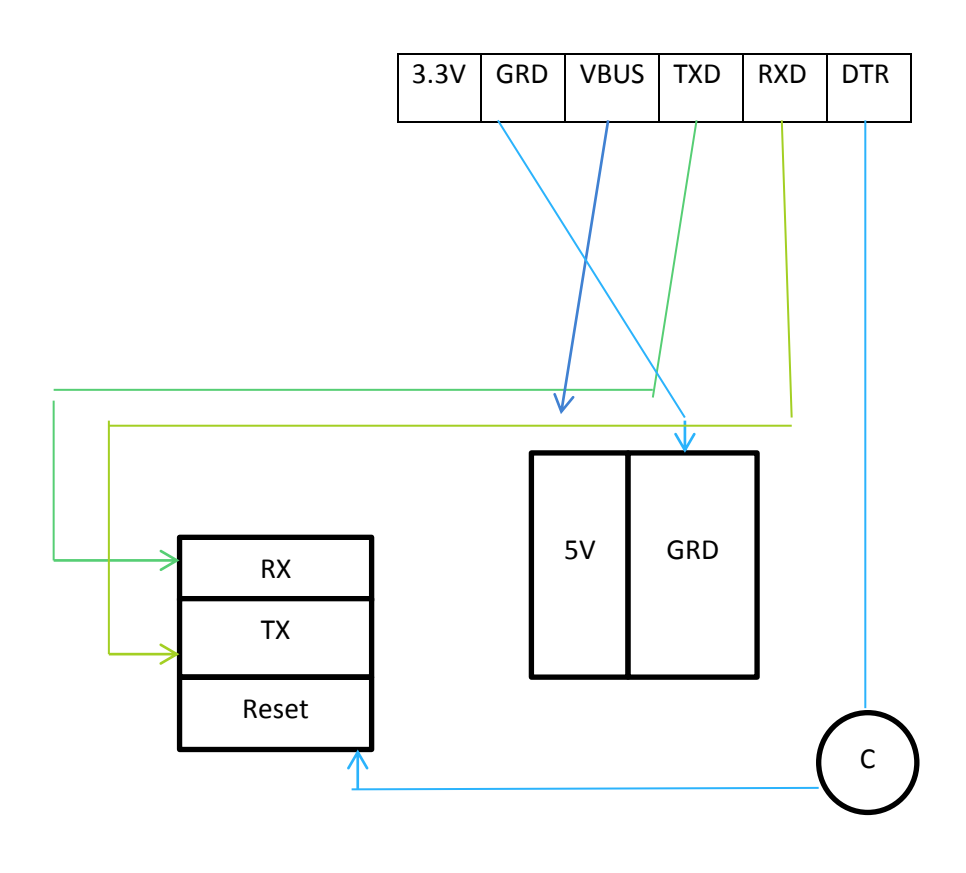

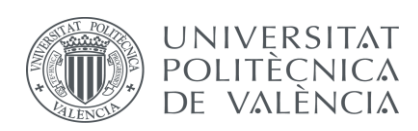

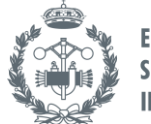

## 8.2. Esquema de conexión I2C.

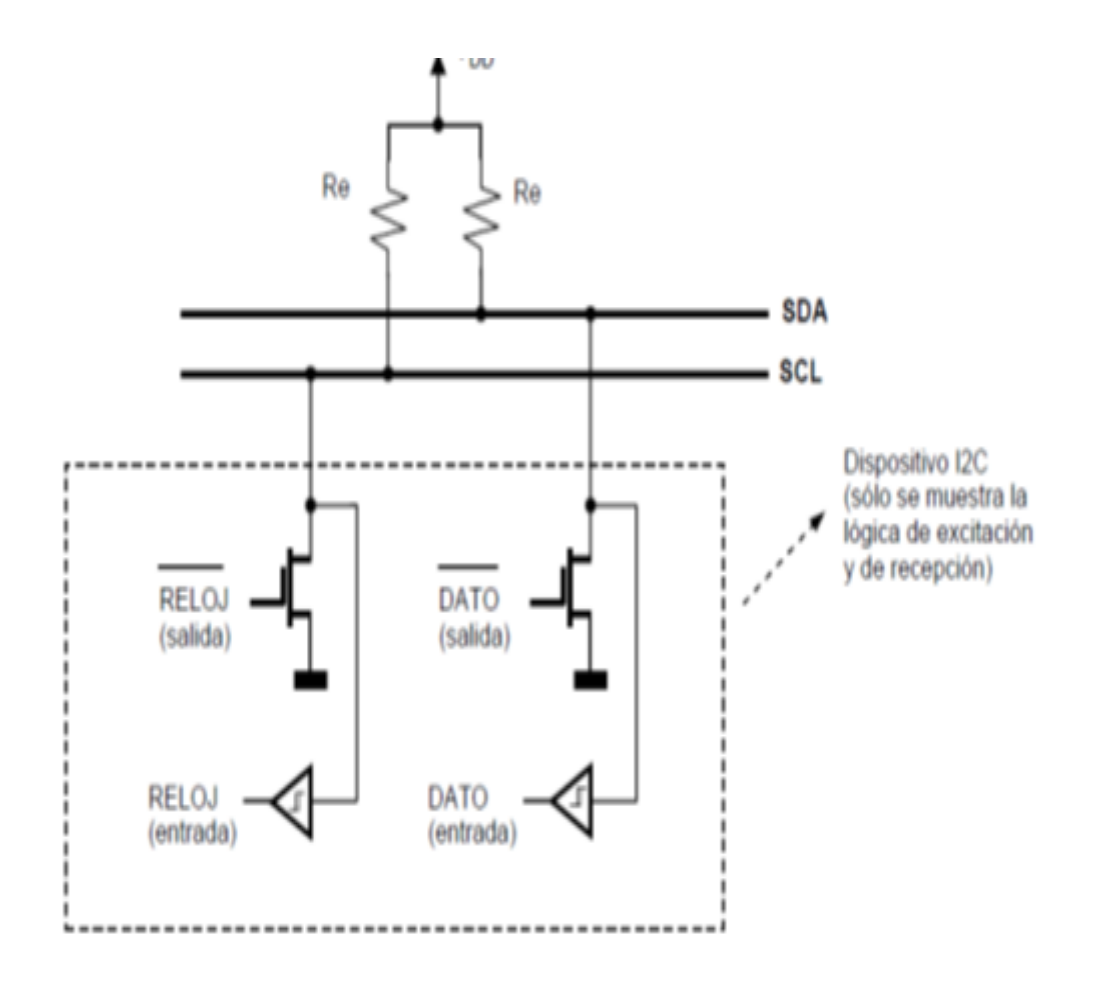

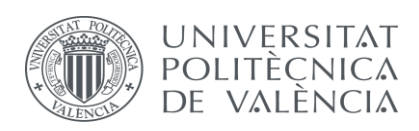

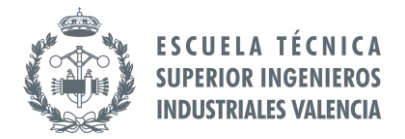

## 8.3. Esquema conceptual de la solución del Torobot.

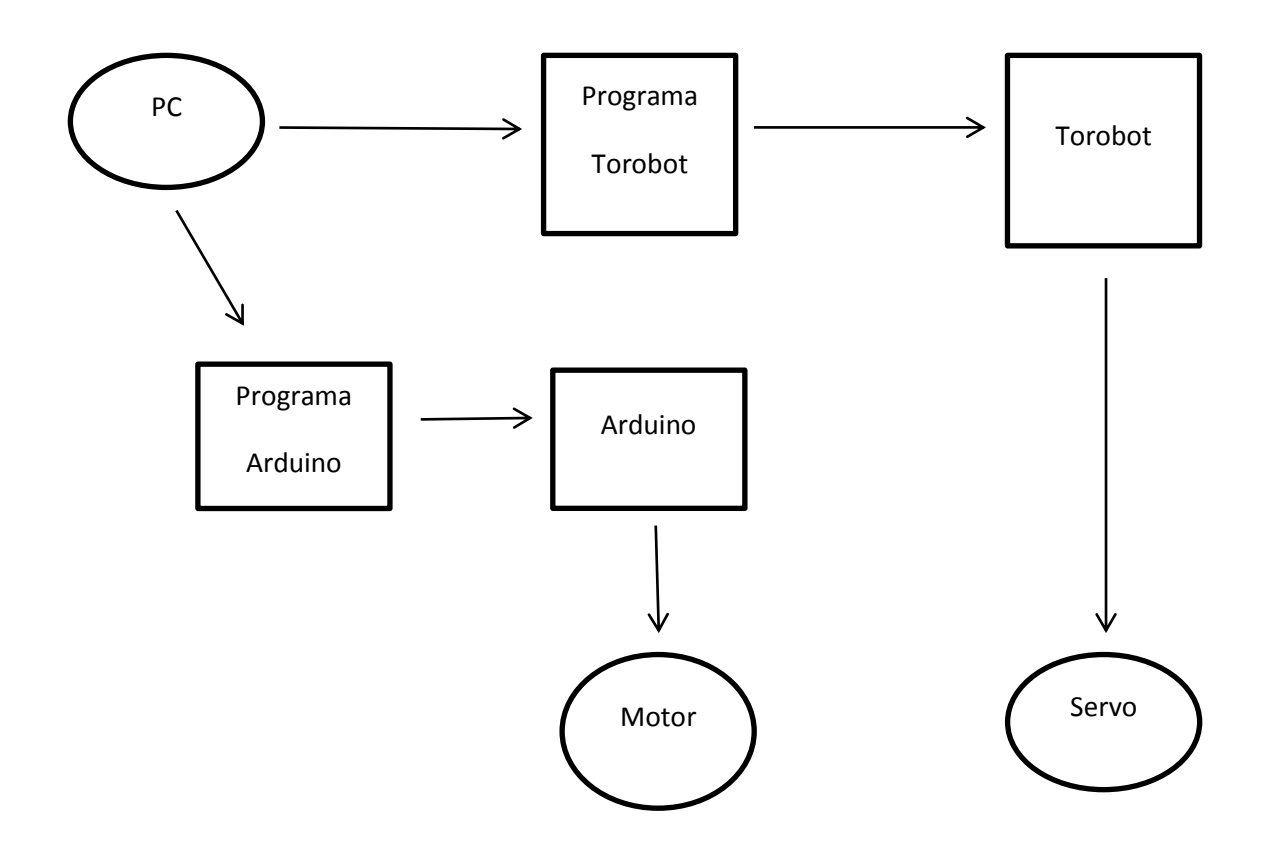

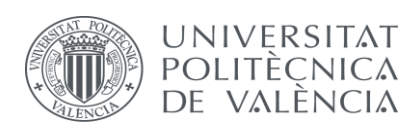

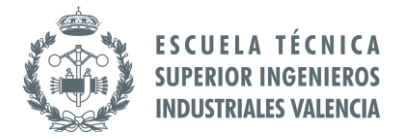

### 8.4. Ecuaciones para resistencias pull up.

## Si  $f_{clk} \leq 100KHz$

$$
R_{min} = \frac{Vcc - 0.4}{3 \times 10^{-3}} \qquad R_{max} = \frac{1000 \, (ns)}{c_{bus}}
$$

Si 
$$
f_{clk} > 100KHz
$$

 $R_{min} = \frac{V}{a}$ 3 3  $\mathcal C$ 

## Como  $f_{clk} = 16 MHz$  $R_{min}=\frac{5}{3}$  $\frac{5-0.4}{0.003}$  = 1500 Ω γ  $R_{max} = \frac{300*10^{-9}}{10*10^{-12}}$  = 30000 Ω Por tanto  $R_{pull up} \in [1500 - 30000]$

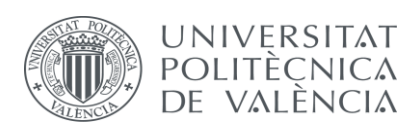

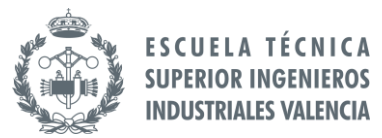

## 8.5. Guía de fabricación de PCB realizada para Fablab.

# *Placa de extensión de pines para Arduino Mini*

El siguiente proyecto surge por la necesidad de utilizar un **Arduino Mini** (R5) para mover a la vez los servos de un brazo robot y dos motores DC de 24V. Para facilitar la conexión de los componentes y también la entrada USB, se pretende diseñar y fabricar un circuito impreso (PCB) que contenga los elementos necesarios para las conexiones de los servos, las salidas I2C para los motores y alimentación del Arduino.

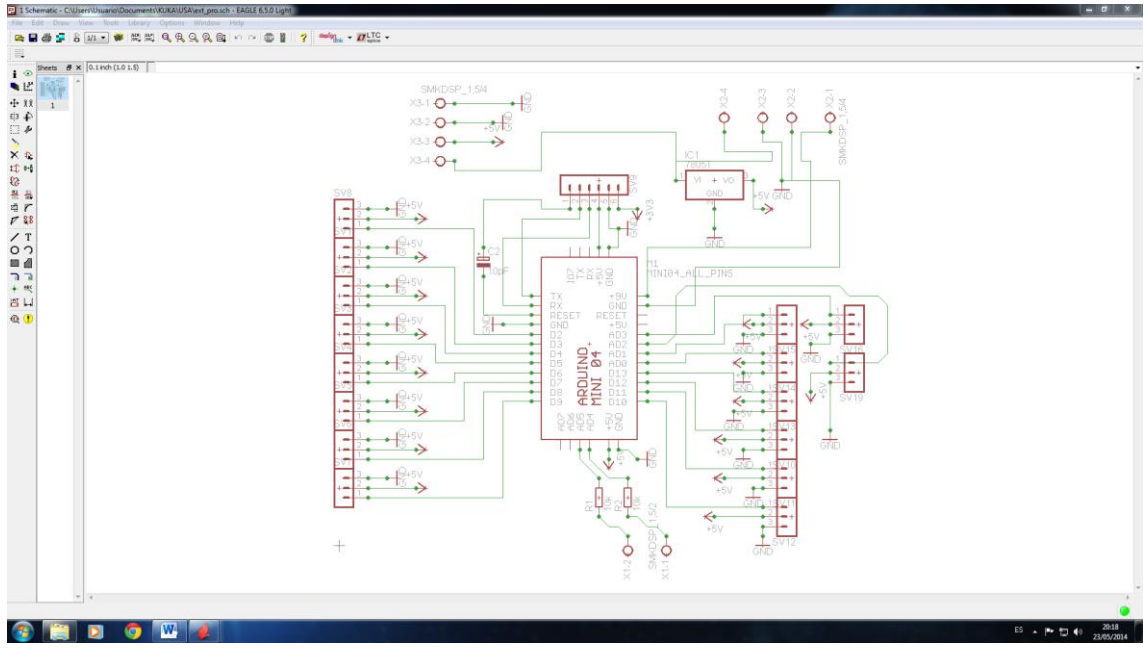

Lo primero es diseñar el **esquema** en el **Eagle**.

A continuación diseñamos la **board** con los elementos que tengamos.

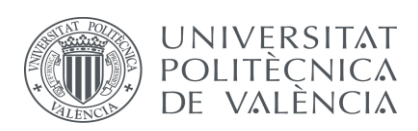

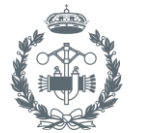

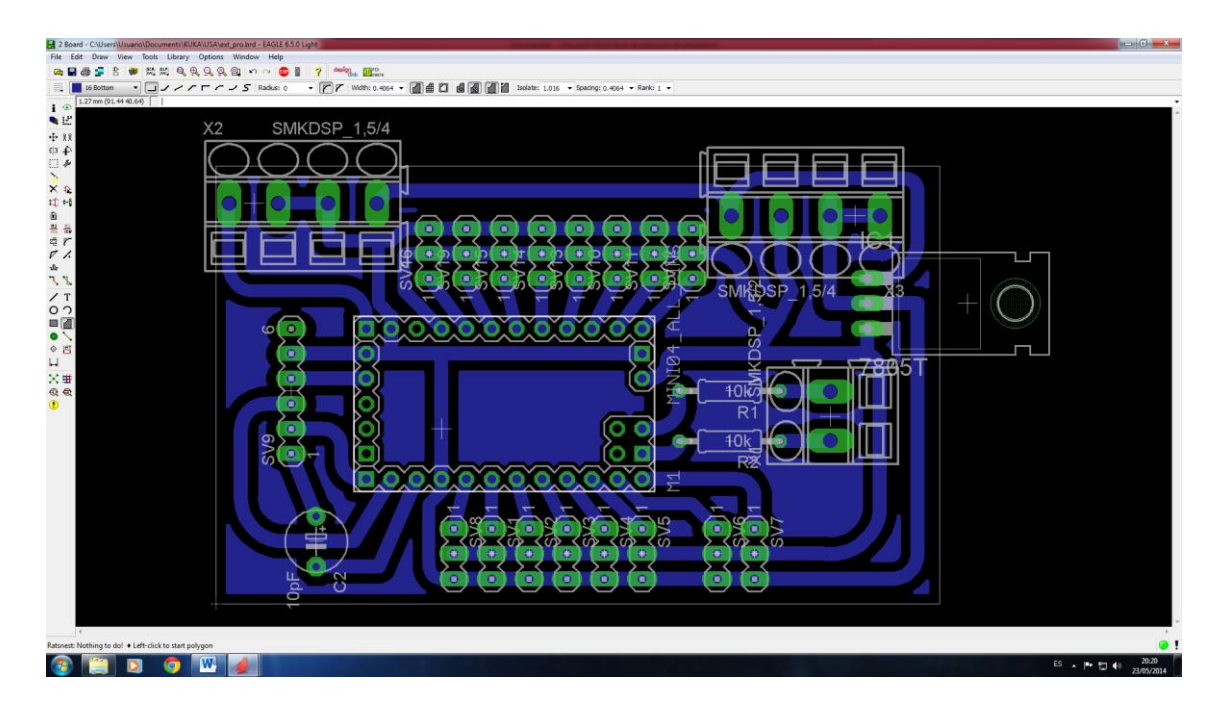

Hay que tener en cuenta las siguientes **recomendaciones** a la hora de diseñar la **PCB**:

*Importante intentar diseñar las routes lo más anchas posibles*. Esto se debe a que la broca que utiliza la fresa es de 0.2mm, si utilizamos un ancho de vía cercano, es fácil que al mecanizar, no nos quede vía de cobre. En este caso se utilizó unas vías de 1.27mm.

*El tamaño máximo de placa ha de ser de 8x4.5.* Considerar también que algunas veces, los agujeros donde van a ir los componentes (vías) son pequeños y por el mismo motivo que para las vías, en ocasiones conviene agrandarlos, siempre que se pueda claro.

*Intentar diseñar las conexiones o bien todas en top o todas en bot*, hay que intentar evitar utilizar ambas caras puesto que si no se elige bien los orígenes de coordenadas no coincidirán las conexiones y es un proceso a realizar con mucha precisión.

*Antes de generar el gcode, conviene hacer un relleno a nuestra placa para que la fresa se coma menos material*. Para hacer esto, nos vamos a *Polygon* y remarcamos el contorno de la placa, después buscamos *Isolate* y seleccionamos un valor. Posteriormente le damos a *Ratsnest* y observaremos como ya tenemos relleno en nuestra placa.

*Para generar el gcode*, vamos a *RunULP*, a la izquierda de los zooms y ponemos la ruta C:/Archivos de programa/Eagle y deberíamos ver un archivo llamado *rungcodesetup.ulp*, le clicamos y aparecerá una pantalla donde podemos configurar diferentes parámetros del

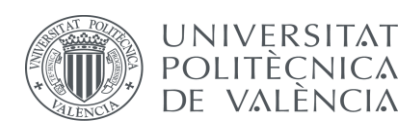

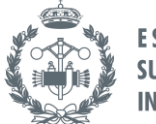

gcode. Para más información consultar el *manual del taller*. Una vez los valores ya estén insertados, le damos a *Accept and make my board*.

*Eagle* nos creará en la carpeta donde tengamos el .sch y .brd dos ficheros (.drill.tap y .etch.tap) estos ficheros son los gcodes. A continuación abrimos el programa de la *iModela*.

En este software podemos observar dos pantallas, la de la izquierda son las coordenadas de la fresa, normalmente debería estar puesto las coordenadas reales de la máquina.

Antes de empezar con el programa, tenemos que situar la placa de cobre que vamos a mecanizar. Para evitar que se desplace durante el proceso de mecanizado conviene *poner cinta de doble cara entre la placa de protección y el material a mecanizar.*

A continuación y tras cerrar la máquina, debemos situar nuestro origen de coordenadas manualmente en el software (pantalla izquierda). *Importante el hecho de que si hemos diseñado las routes en top, hay que situar el origen en la esquina inferior izquierda. Si por el contrario las routes son de bot, hay que situar nuestro origen en la esquina inferior derecha.*

Para calibrar la altura, situamos la cota Z=-20, y aflojamos el cabezal de la fresa y dejamos caer la broca. Cuando esté lista, volvemos a apretar el cabezal. Una vez hecho esto, en la pantalla de la derecha del software y debajo del código seleccionado (en nuestro caso G54), clicamos en los botones XY y Z, al hacer esto, *fijamos el origen del código a las coordenadas seleccionadas.*

Le damos al botón de *Cut* y añadimos los archivos de gcode que el Eagle nos ha generado, le damos a output y la maquina comenzara a mecanizar.

Puede suceder que tras la primera pasada veamos que la fresa solo ralla la superficie de cobre sin llegar a quitarlo. *Si no estamos contentos con la profundidad de la pasada, paramos la maquina desde el software (cancel) y vamos poco a poco modificando la cota Z* para una profundidad de pasada mayor. Conviene ir poco a poco bajando la profundidad (0.02 o 0.05 más cada vez). *Fijaremos el nuevo origen de la coordenada Z* (clicaremos en el botón Z de la pantalla derecha del software) y le daremos a Cut de nuevo. Es importante que no se pulse el botón XY de la pantalla derecha del software, pues asignaremos un nuevo origen a las coordenadas X e Y y ya no coincidirá el diseño.

*Es mejor poner primero la .etch.tap* que es la que mecanizará los caminos.

La máquina subirá la el cabezal al máximo y aparecerá un error*. Ignoraremos el error* dándole a *Continue*. Este error se debe a una instrucción del código del gcode que pide un cambio de herramienta que no vamos a efectuar.

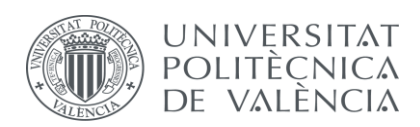

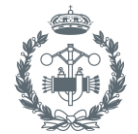

*A continuación bajará el cabezal para posteriormente subirlo de nuevo, esto es una comprobación de la calibración de la altura, si al realizar esto, el cabezal agujerea nuestra placa debemos parar el programa y recalibrar la altura*, pues si la dejamos continuar seguramente se coma más material del debido estropeándonos la placa.

La máquina empezará a mecanizar la pieza dándole pasadas, en este caso debía darle 41 pasadas, pero a la 4ª o 5ª pasada ya no quitaba más material y se puede parar. Si hemos decidido parar la mecanización, nos daremos cuenta que falta marcar los agujeros. Le volveremos a dar a cut y eliminaremos el archivo (*.etch.tap*), dejando solamente el de *drill*. Iniciamos y la máquina nos marcará los agujeros.

*Esta parte tiene bastantes interrupciones por cambio de herramienta, así que hay que estar pendiente para darle a Continue, ya que si no le seleccionamos una opción la máquina se quedará parada esperando.*

El **resultado final** del proceso es nuestra **PCB** con los agujeros marcados tal y como muestra la siguiente imagen.

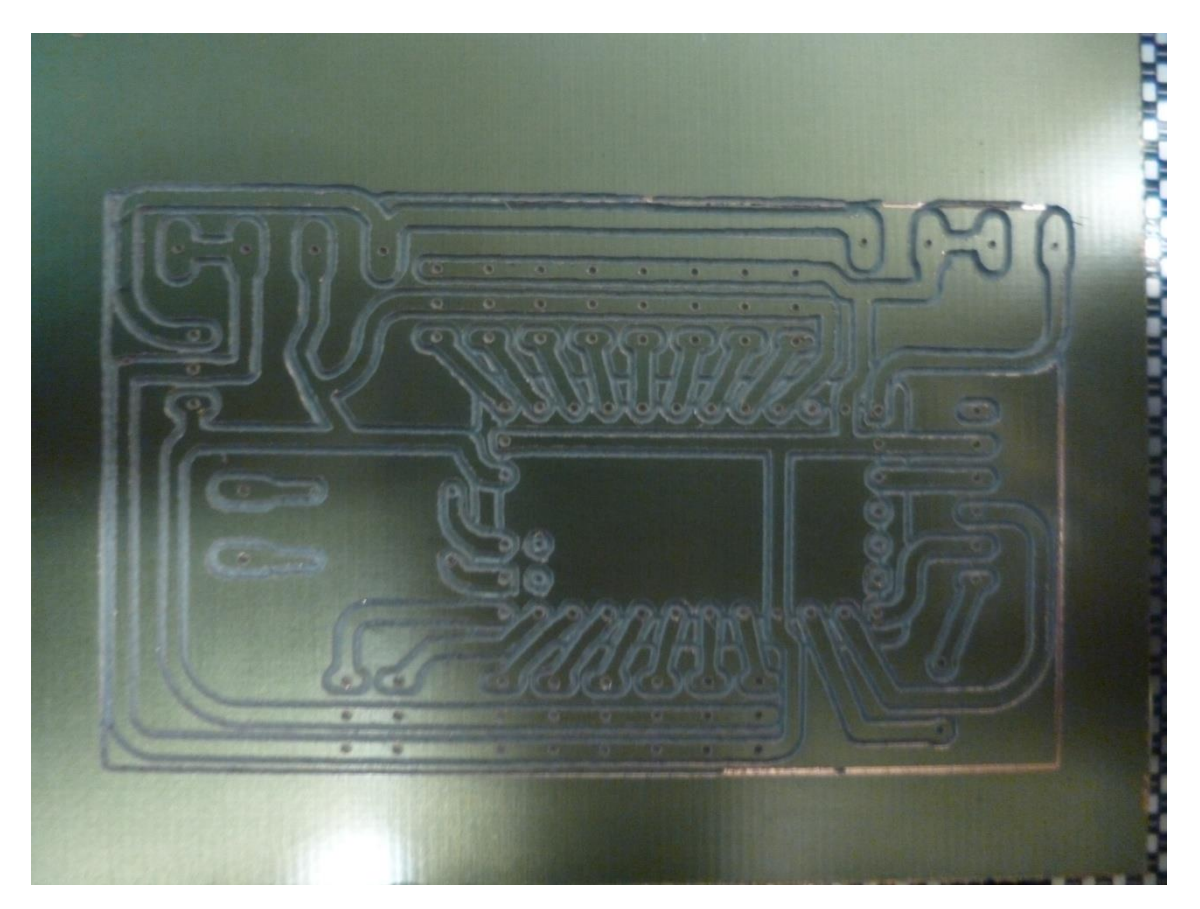

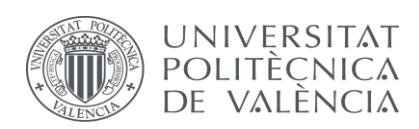

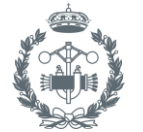

#### 8.6. Catálogo motor.

#### **MFA** / COMO DRILLS

918D SERIES SINGLE RATIO METAL GEARBOX (RE280 MOTOR/RE 280/1 MOTOR)

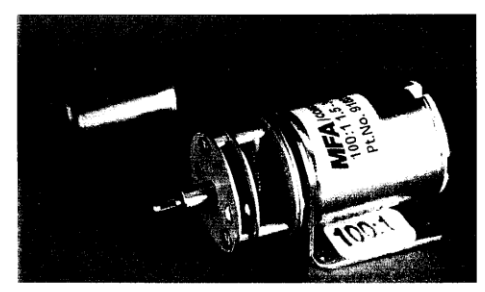

WITH 2mm OUTPUT SHAFT (15:1 ONLY)

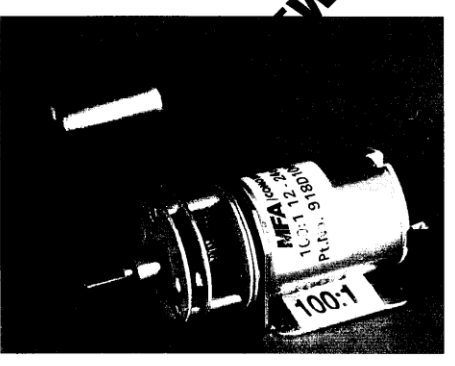

WITH 4mm OUTPUT SHAFT (ALL RATIOS) RATIOS NOW AVAILABLE AS EX-STOCK ITEMS.

918D151(1.5v - 3v) WITH RE 280 MOTOR (RATIO 15:1). 2mm SHAFT

918D151/1(1.5v - 3v) WITH RE 280 MOTOR (RATIO 15:1). 4mm SHAFT<br>918D301/1 (1.5v - 3v) WITH RE 280 MOTOR (RATIO 30:1). 4mm SHAFT<br>918D1001/1 (1.5v - 3v) WITH RE280 MOTOR (RATIO 100:1). 4mm SHAFT

918D15112 (12v - 24v) WITH RE 280/1 MOTOR (RATIO 15:1). 2mm SHAFT 918D15112/1 (12v - 24v) WITH RE 280/1 MOTOR (RATIO 15:1). 4mm SHAFT<br>918D30112/1 (12v - 24v) WITH RE 280/1 MOTOR (RATIO 30:1). 4mm SHAFT<br>918D100112/1 (12v - 24v) WITH RE 280/1 MOTOR (RATIO 100:1). 4mm SHAFT

This miniature gearbox is of steel and brass construction with brass gears and is mounted on a 1mm thickness steel bracket. It incorporates a high quality three pole motor with sintered-bronze bearings. The design and construction of the unit make it suitable for a host of model and light industrial applications.

#### MOTOR DATA. (RE-280 & RE-280/1)

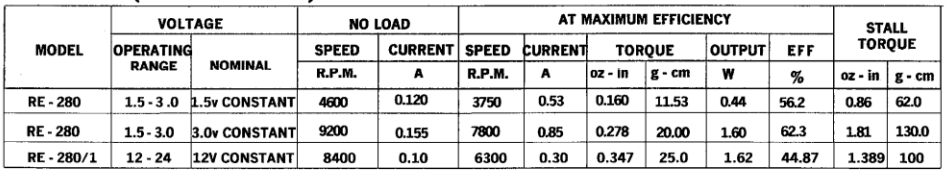

#### **REDUCTION TABLE. R.P.M.**

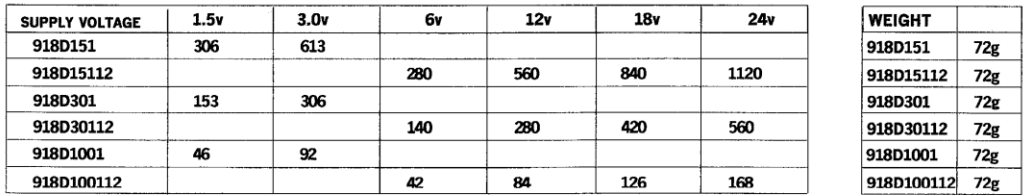

#### TORQUE TABLE (g.cm). (Theoretical rating for motor & gearbox combined).

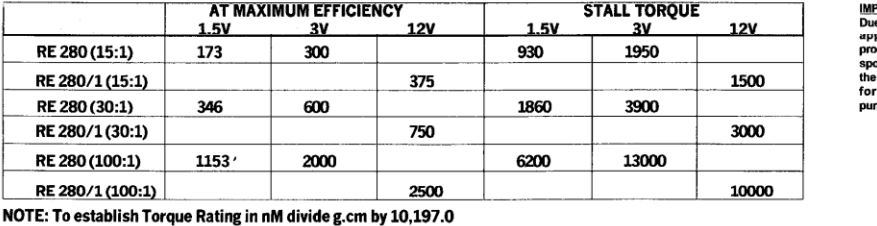

THE ABOVE FIGURES ARE A GUIDE ONLY AND DO NOT FORM ANY CONTRACTUAL OBLIGATION ON THE PART OF MFA/COMO DRILLS.

**ORTANT NOTICE** 

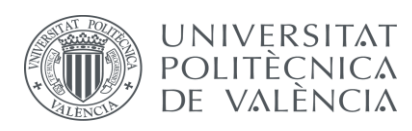

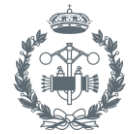

#### **MFA** / COMO DRILLS

#### 918D SERIES SINGLE RATIO METAL GEARBOX

#### **GEARBOX DIMENSIONS.**

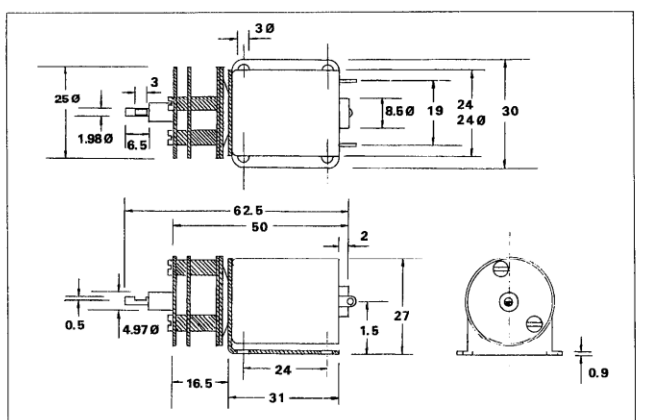

ACCESSORIES FOR 918D SERIES GEARBOX.

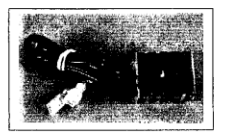

Part No. 917D9. Voltage Regulator Callen DC Input, 3v, 1.5amp output)<br>Part No. 917D10. Voltage Regulator.<br>(6-15v DC Input. 1.5v, 1.5amp output) Part No. 917D11. Voltage Regulator.<br>(6-15v DC Input. 4.5v, 1.5amp output) (Above for 280 motor only)

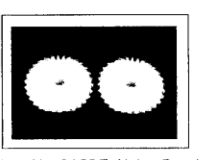

Part No. 918D7, Nylon Bevel Gears (1:1), O.D. 17.2mm. 4mm<br>I.D.

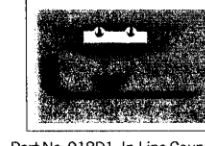

Part No. 918D1. In-Line Coupling. 2mm - 3mm. (Dia. 8mm x 18.4mm)<br>Part No. 918D1/1. In-Line Coupling 4mm - 4mm. (Dia. 8mm x 18.4mm)

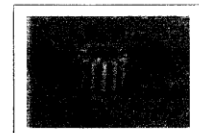

Part No. 917D2458, Pinions (Plastic) 12 tooth. 1.9mm I.D.

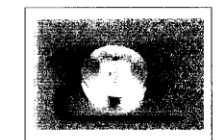

Part No. 918D2, Pulley, 2mm I.D. Tativo: 31002.1 diley. 211111.1.0.<br>(25mm dia. x 14.75mm) (Aluminium)<br>Part No. 918D2/1. Pulley 4mm I.D.<br>(25mm dia. x 14.75mm) (Aluminium)

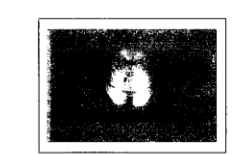

Part No. 918D3. Pulley. 2mm I.D. 1 division crossol: Tally Allminium<br>(16mm dia. x 13.6mm) (Aluminium)<br>Part No. 918D3/1. Pulley 4mm I.D.<br>(16mm dia x 13.6mm) (Aluminium)

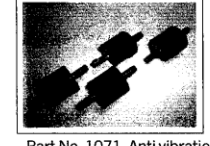

Part No. 1071. Anti vibration mount. M3

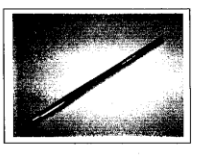

Part No. 918D8, Steel Shaft 4mm OD x 150mm

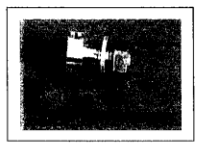

Part No. 918D4. Gear Adapter.<br>2mm I.D.<br>Part No. 918D4/1 Gear Adapter.  $4mm$  I.D.

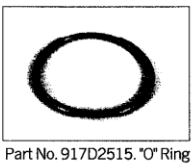

70mmx5mmDia

| GEARBOX 44:1         | with RE280 motor (1.5v - 3v)                 |
|----------------------|----------------------------------------------|
| GEARBOX 60:1         | with RE280 motor (1.5v - 3v)                 |
| GEARBOX 112:1        | with RE280 motor (1.5v - 3v)                 |
| <b>GEARBOX 150:1</b> | with RE280 motor (1.5v - 3v)                 |
| <b>GEARBOX 200:1</b> | with RE280 motor (1.5v - 3v)                 |
| <b>GEARBOX 250:1</b> | with RE280 motor (1.5v - 3v)                 |
| <b>GEARBOX 320:1</b> | with RE280 motor (1.5v - 3v)                 |
| <b>GEARBOX 360:1</b> | with RE 280 motor (1.5v - 3v)                |
|                      | GEARBOX 1024:1 with RE 280 motor (1.5v - 3v) |
|                      |                                              |

Subject to minimum order quantities of 250 units, the following ratios are also available with a six week lead-time. The physical diment of these other gearboxes may vary from the data as illustrated above. Details of ind

THE ABOVE FIGURES ARE A GUIDE ONLY AND DO NOT FORM ANY CONTRACTUAL OBLIGATION ON THE PART OF MFA/COMO DRILLS.

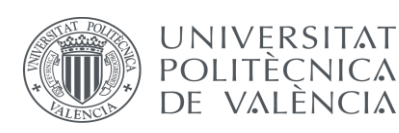

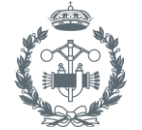

#### 8.7. Catálogo ruedas.

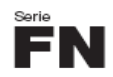

#### NUCLEO IN MATERIALE TERMOPLASTICO + ANELLO IN GOMMA PER ALTE TEMPERATURE

- 
- 
- 
- 
- NELLO ITY GODINA PER ALLE I ENTERATU<br>Anello in gomma antitraccia, durezza 75-s3 Shore A.<br>Nucleo in composto speciale termoresistente.<br>Elevata silenziosità, buona scorrevolezza.<br>Temperatura di impiego: -40°C / +250°C.<br>Mozzo
- applicare ostacoli.

## THERMOPLASTIC CORE +<br>HIGH TEMPERATURE RUBBER RING

**HIGH TEMPERATURE RUBBER RING**<br>
- Non marking rubber ring for high temperature applications;<br>
- Core in special thermo resistant compound.<br>
- Silent and smooth running.<br>
- Fight and smooth running.<br>
- Temperature range: -

- 
- 
- 
- Hub with: plain bore.<br>For manual applications over floors in perfect conditions.<br>Load ratings according to EN 12532 and EN 12527 without<br>obstacles. Ξ

#### THERMOPLASTISCHER KERN-HITZEBESTÄNDIGER GUMMIRING

- 
- 
- 
- 
- HITZEBESTÄNDIGER GUMMIRING<br>Hitzebeständiger spurioser Gummiring, Härte 75±3 Shore A.<br>Radkern aus hitzebeständigem sonder Kunststoff.<br>Geräuschloser und leichter Lauf.<br>Arbeitstemperatur: -40°C / +250°C.<br>Lagerung: Gleitlager.

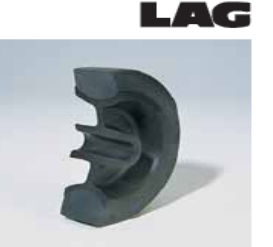

## **CORPS THERMORÉSISTANT + ANNEAU<br>CAOUTCHOUC POUR HAUTES TEMPÉRATURES**

- 
- 
- 
- 
- 
- **CAOUTCHOUC POUR HAUTES TEMPÉRATURES**<br>
 A en caoutchouc, non tachant, pour hautes températures,<br>
 dureté 75-a3 Shore A.<br>
 Corps en composé spécial thermorésistant.<br>
 Très silencieuse, très faible résistance au rouleme

## NUCLEO TERMORESISTENTE + ARO DE GOMA<br>PARA TEMPERATURAS ELEVADAS

- Aro de goma anti-marca para temperaturas elevadas, dureza<br>73±3 Shore A.
- 
- 
- 
- 
- 73±3 Shore A<br>
 Núcleo en compuesto epecial termoensistente.<br>
 Silenciosidad elevada, buena facilidad de rodadura.<br>
 Temperatura de empleo: -40°C / + 250°C (-40°F / +482°F).<br>
 Temperatura de empleo: -40°C / + 250°C (-4

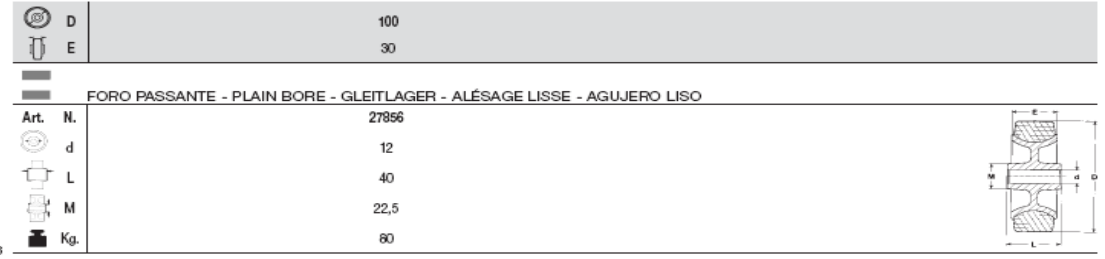

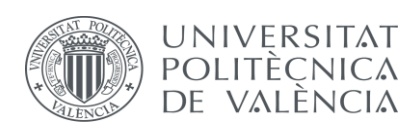

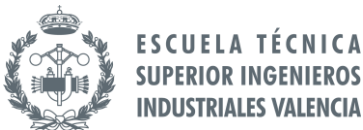

## 8.8. Catalogo ATmega168.

#### ■ ATmega48/88/168

#### 29.6 2-wire serial interface characteristics

Table 29-5 describes the requirements for devices connected to the 2-wire Serial Bus. The Atmel ATmega48/88/168 2-wire Serial Interface meets or exceeds these requirements under the noted conditions.

Timing symbols refer to Figure 29-4 on page 309.

Table 29-5 2 wire serial bus requirements.

| Symbo                           | Parameter                                                        | Condition                                                  | Min.                        | Max.                     | Units |
|---------------------------------|------------------------------------------------------------------|------------------------------------------------------------|-----------------------------|--------------------------|-------|
| V <sub>IL</sub>                 | nput low voltage                                                 |                                                            | $-0.5$                      | $0.3V_{CC}$              | v     |
| $V_{\rm BH}$                    | nput high voltage                                                |                                                            | $0.7V_{CC}$                 | $V_{CG} + 0.5$           |       |
| $V_{\text{hys}}^{(1)}$          | Hysteresis of schmitt trigger inputs                             |                                                            | $0.05V_{CC}^{(2)}$          |                          |       |
| $V_{OL}^{(1)}$                  | Output low-voltage                                               | 3mA sink current                                           | 0                           | $0 - 4$                  |       |
| $\mathbf{u}_{\mathrm{u}}^{(1)}$ | Rise time for both SDA and SCL                                   |                                                            | $20 + 0.1 C_b^{(3)(2)}$     | 300                      | ns    |
| $\frac{f(t)}{t}$                | Output fall time from V <sub>intmin</sub> to Vi <sub>llmax</sub> | $10pF < C_b < 400pF^{(3)}$                                 | $20 + 0.1 C_h^{(3)(2)}$     | 250                      |       |
| $\mathsf{tSP}^{(1)}$            | Spikes suppressed by input filter                                |                                                            | 0                           | $50^{(2)}$               |       |
| ı,                              | nput current each /O pin                                         | $0.1 V_{CG} < V_i < 0.9 V_{CG}$                            | $-10$                       | 10                       | μA    |
| $C_{i}^{(1)}$                   | Capacitance for each VO pin                                      |                                                            |                             | 10                       | pF    |
| $t_{\rm SGL}$                   | SCL clock frequency                                              | $f_{CK}^{(4)}$ > max(16 $f_{SCL}$ , 250kHz) <sup>(5)</sup> | 0                           | 400                      | kHz   |
| Rp                              | Value of pull-up resistor                                        | $f_{\rm scr} \leq 100$ kHz                                 | $\frac{V_{CC} - 0.4V}{3mA}$ | 1000ns<br>$C_h$          | Ω     |
|                                 |                                                                  | $f_{\rm 8C1}$ > 100kHz                                     | $\frac{V_{CC} - 0.4V}{3mA}$ | 300ns<br>$C_h$           |       |
| HD.STA                          |                                                                  | $f_{\rm SCL} \leq 100$ kHz                                 | 4.0                         |                          | μs    |
|                                 | Hold time (repeated) START condition                             | $f_{\rm SCL}$ > 100kHz                                     | 0.6                         | -                        |       |
|                                 |                                                                  | $f_{\rm SCL} \le 100$ kHz                                  | 4,7                         |                          |       |
| t <sub>LOW</sub>                | Low period of the SCL alock                                      | $f_{\rm SCL}$ > 100kHz                                     | 1,3                         | -                        |       |
| 1 <sub>низн</sub>               | High period of the SCL alock                                     | $f_{\text{SCL}} \le 100$ kHz                               | 4,0                         | -                        |       |
|                                 |                                                                  | $f_{\rm SCL}$ > 100kHz                                     | 0.6                         |                          |       |
| <sup>t</sup> su:sta             | Setup time for a repeated START condition                        | $f_{\rm SCL} \le 100$ kHz                                  | 4.7                         | -                        |       |
|                                 |                                                                  | $t_{\rm SCL}$ > 100kHz                                     | 0.6                         |                          |       |
|                                 | Data hold time                                                   | $f_{\rm SCL} \le 100$ kHz                                  | 0                           | 3,45                     |       |
| ЧЮ.ОАТ                          |                                                                  | $t_{\rm SCL}$ > 100kHz                                     | 0                           | 0.9                      |       |
| <sup>t</sup> su:DAT             | Data setup time                                                  | $f_{\rm SCL} \le 100$ kHz                                  | 250                         | -                        | ns    |
|                                 |                                                                  | $t_{\rm SCL}$ > 100kHz                                     | 100                         |                          |       |
| <sup>t</sup> su:sto             | Setup time for STOP condition                                    | $f_{\rm SCI} \le 100$ kHz                                  | 4.0                         | $\overline{\phantom{0}}$ | μs    |
|                                 |                                                                  | $t_{\rm SCL}$ > 100kHz                                     | 0.6                         |                          |       |
| laur                            | Bus free time between a STOP and START<br>condition              | $f_{\text{SCL}} \le 100$ kHz                               | 4.7                         |                          |       |
|                                 |                                                                  | $f_{\rm SCL}$ > 100kHz                                     | 1,3                         | -                        |       |

Notes: 1. In ATmega48/88/168, this parameter is characterized and not 100% tested.

2. Required only for  $f_{\text{SCL}} > 100 \text{kHz}$ .

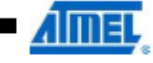

308

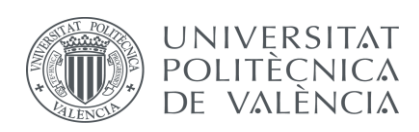

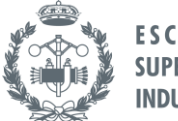

## 8.9. Presupuesto.

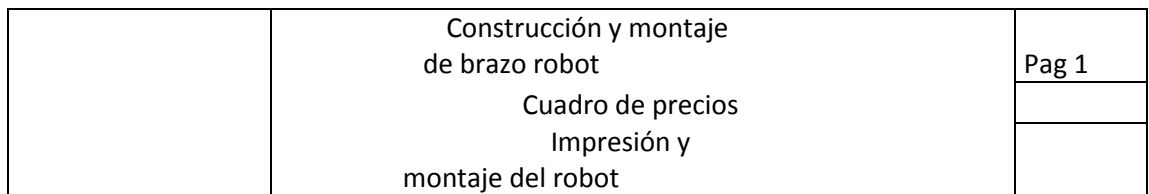

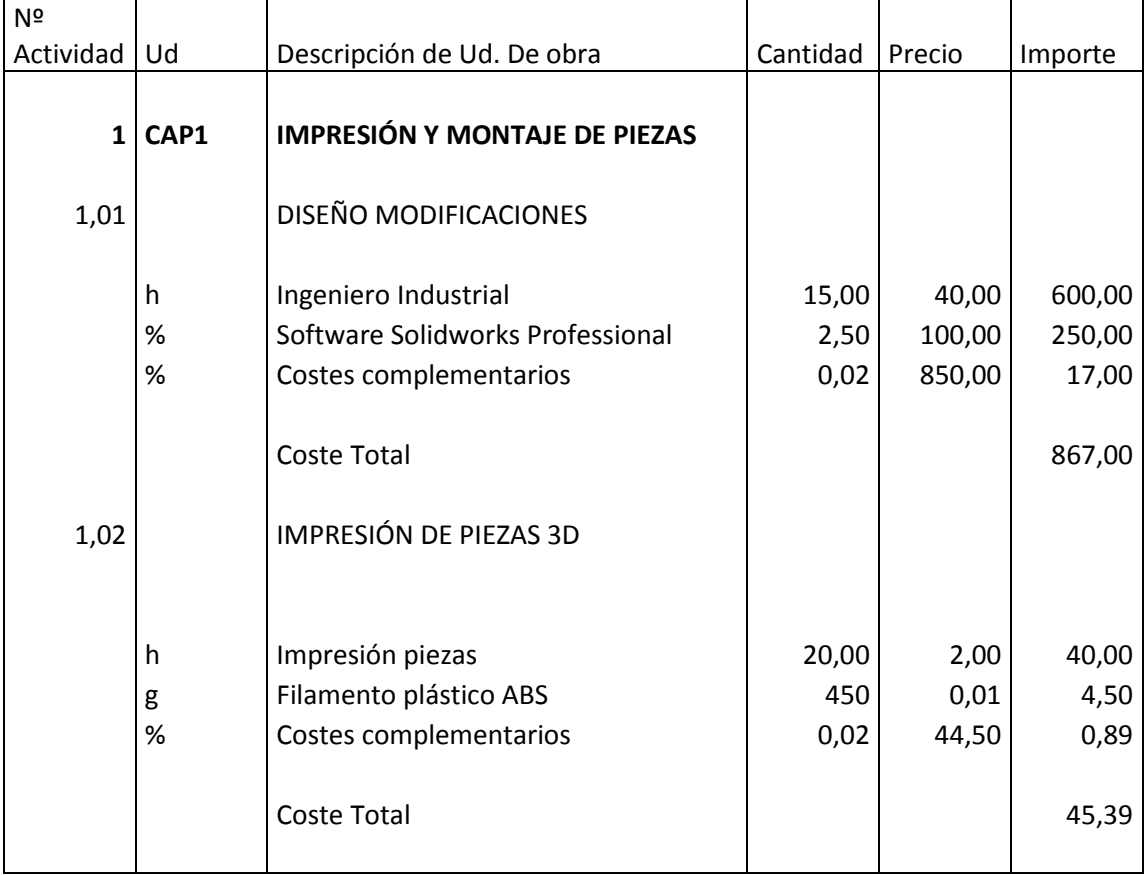

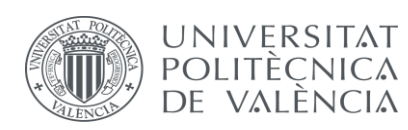

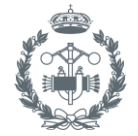

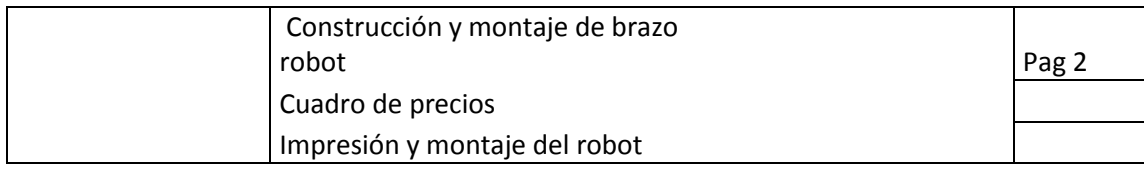

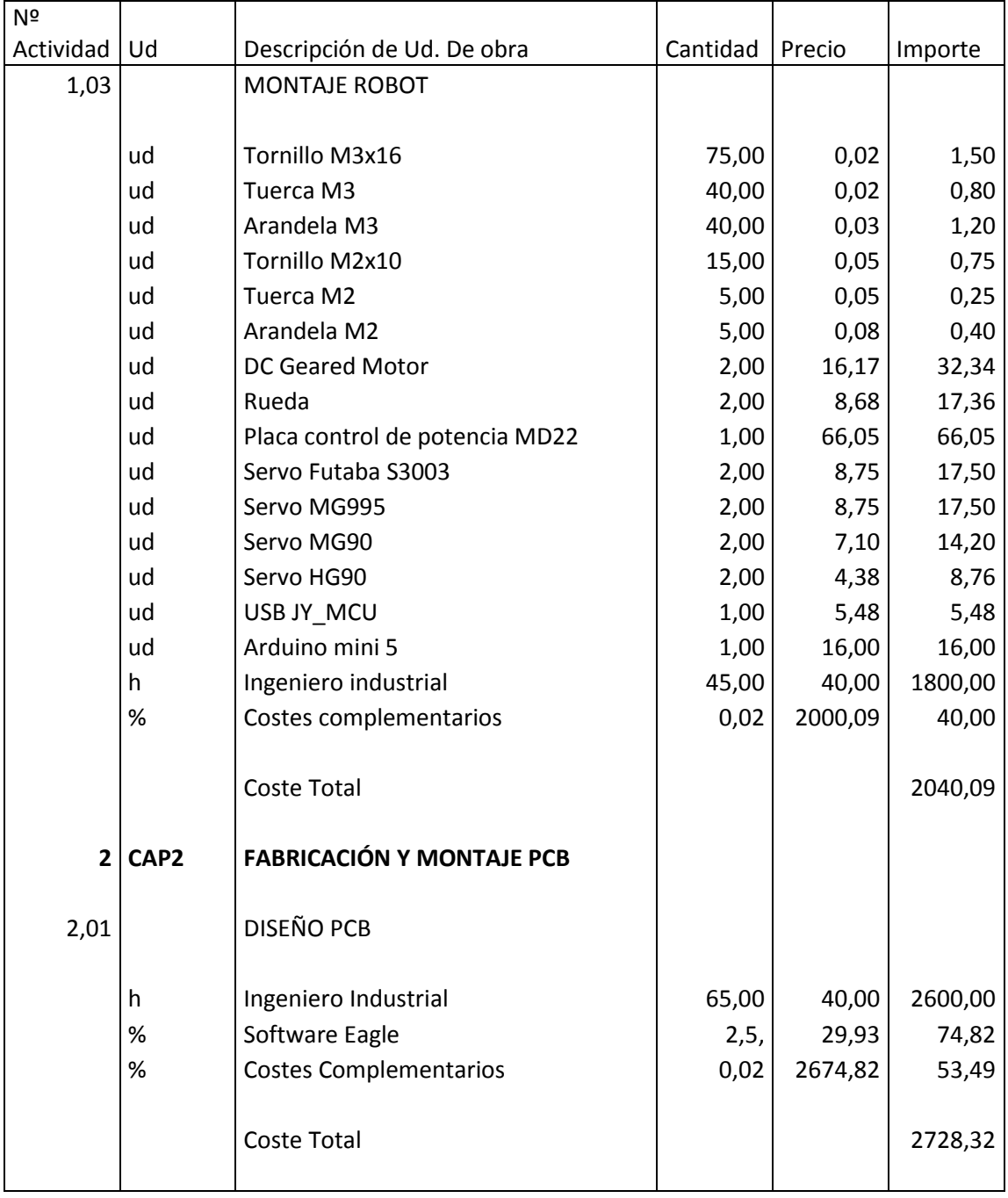

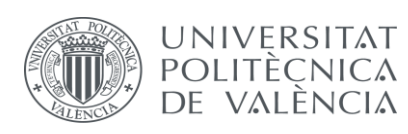

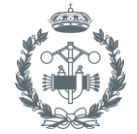

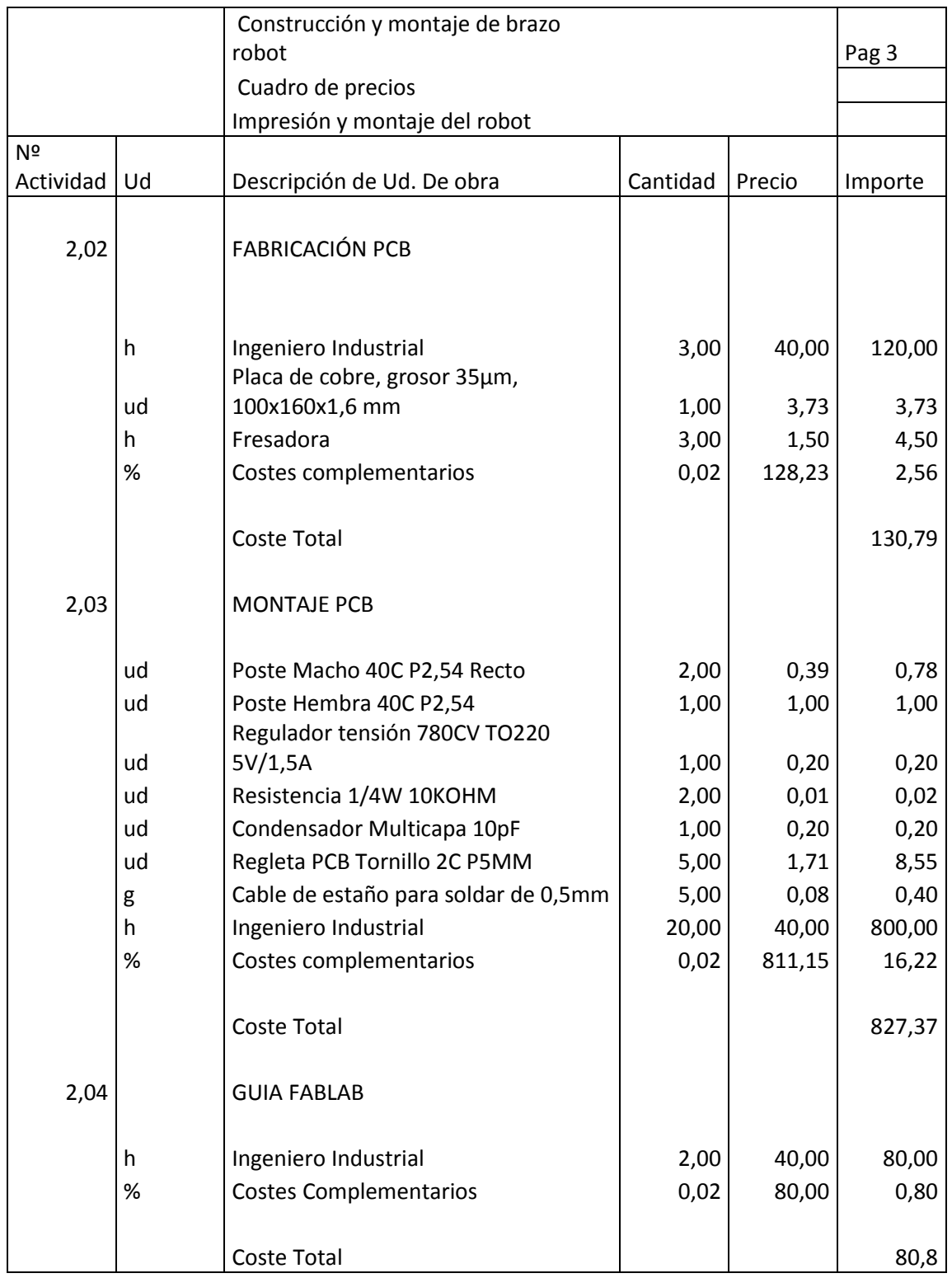

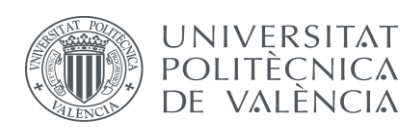

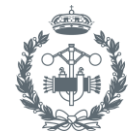

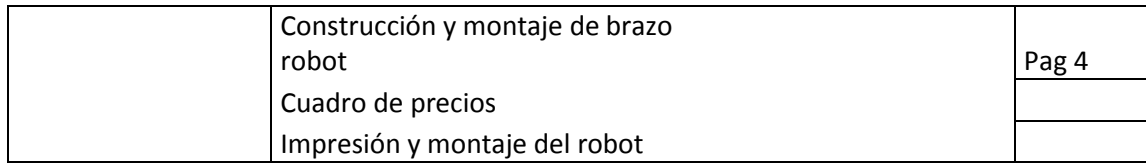

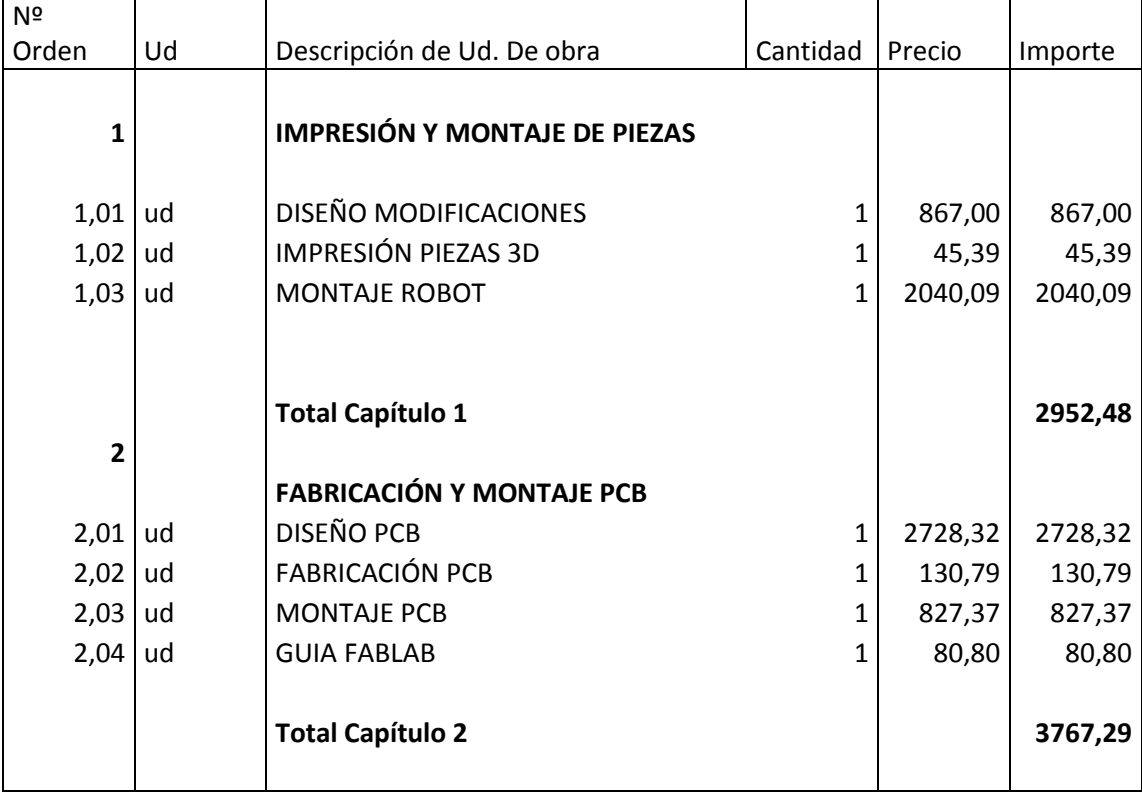

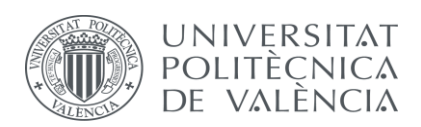

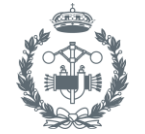

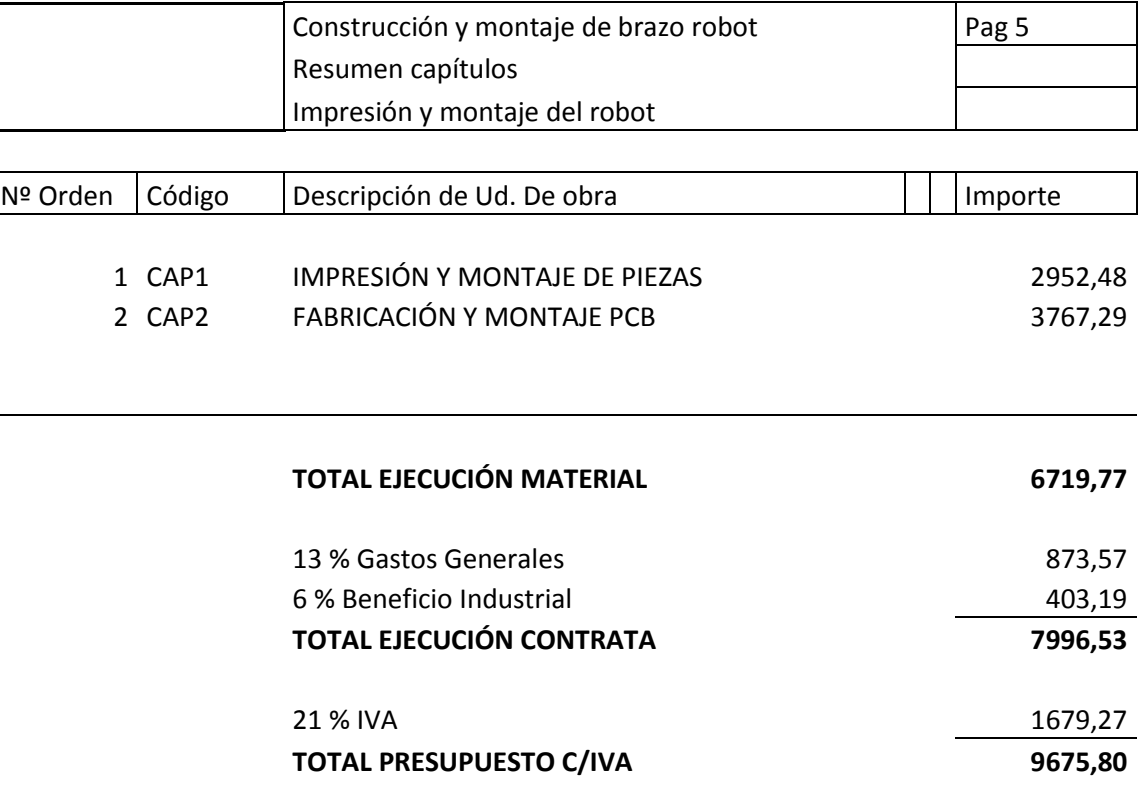

Asciende el presupuesto proyectado, a la expresada cantidad de: NUEVE MIL SEISCIENTOS SETENTA Y CINCO EUROS CON OCHENTA CÉNTIMOS

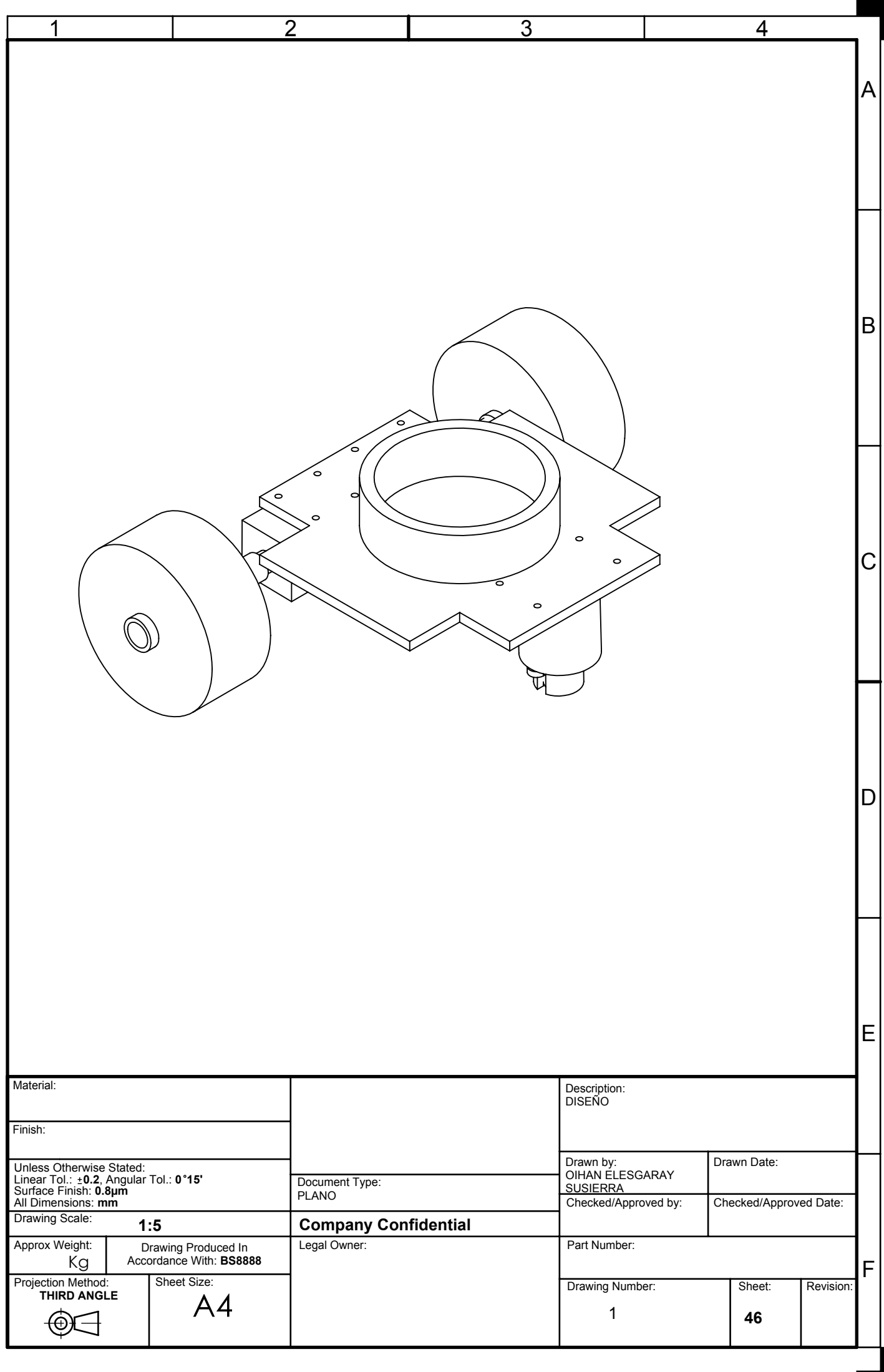

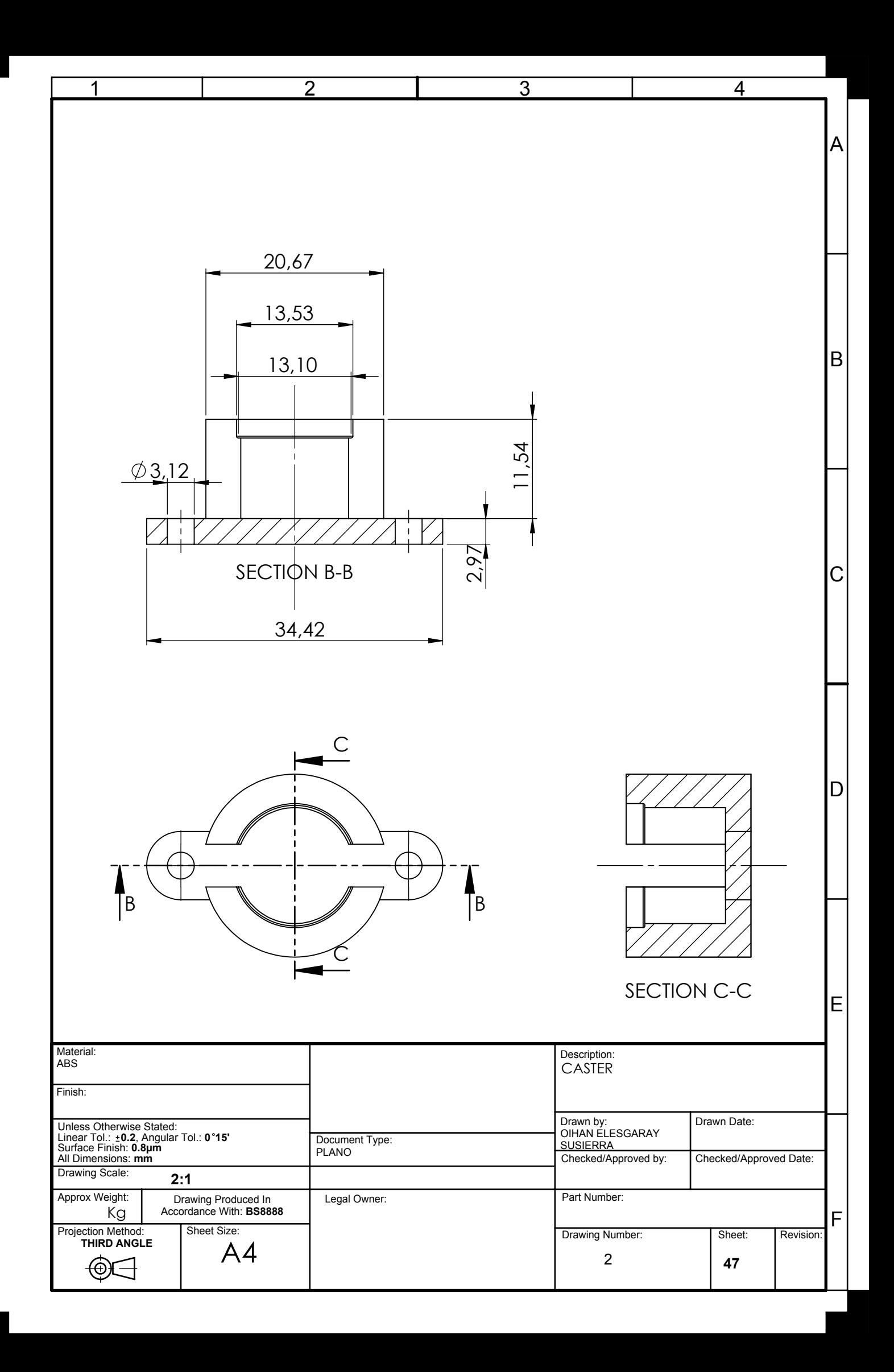

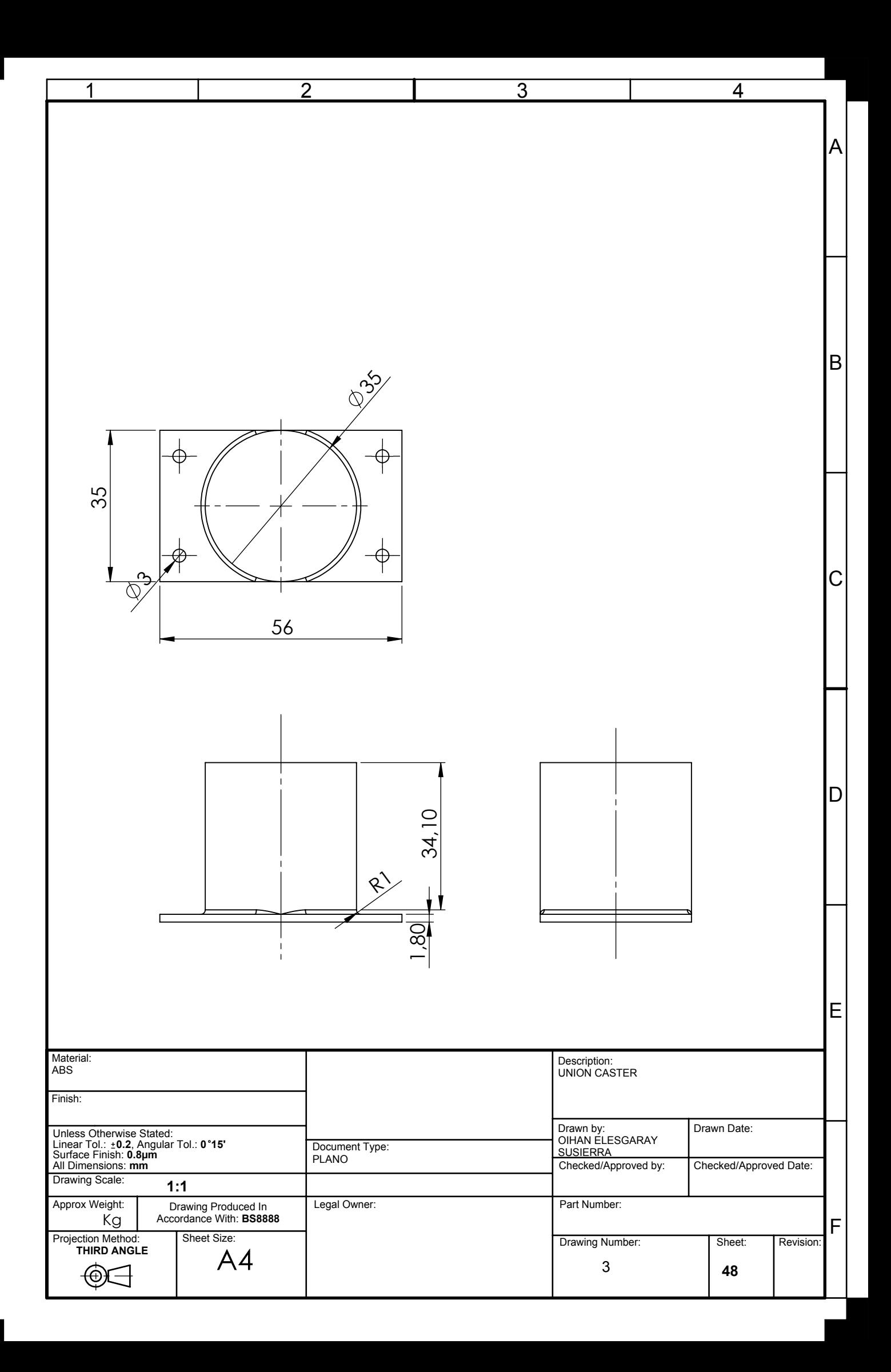

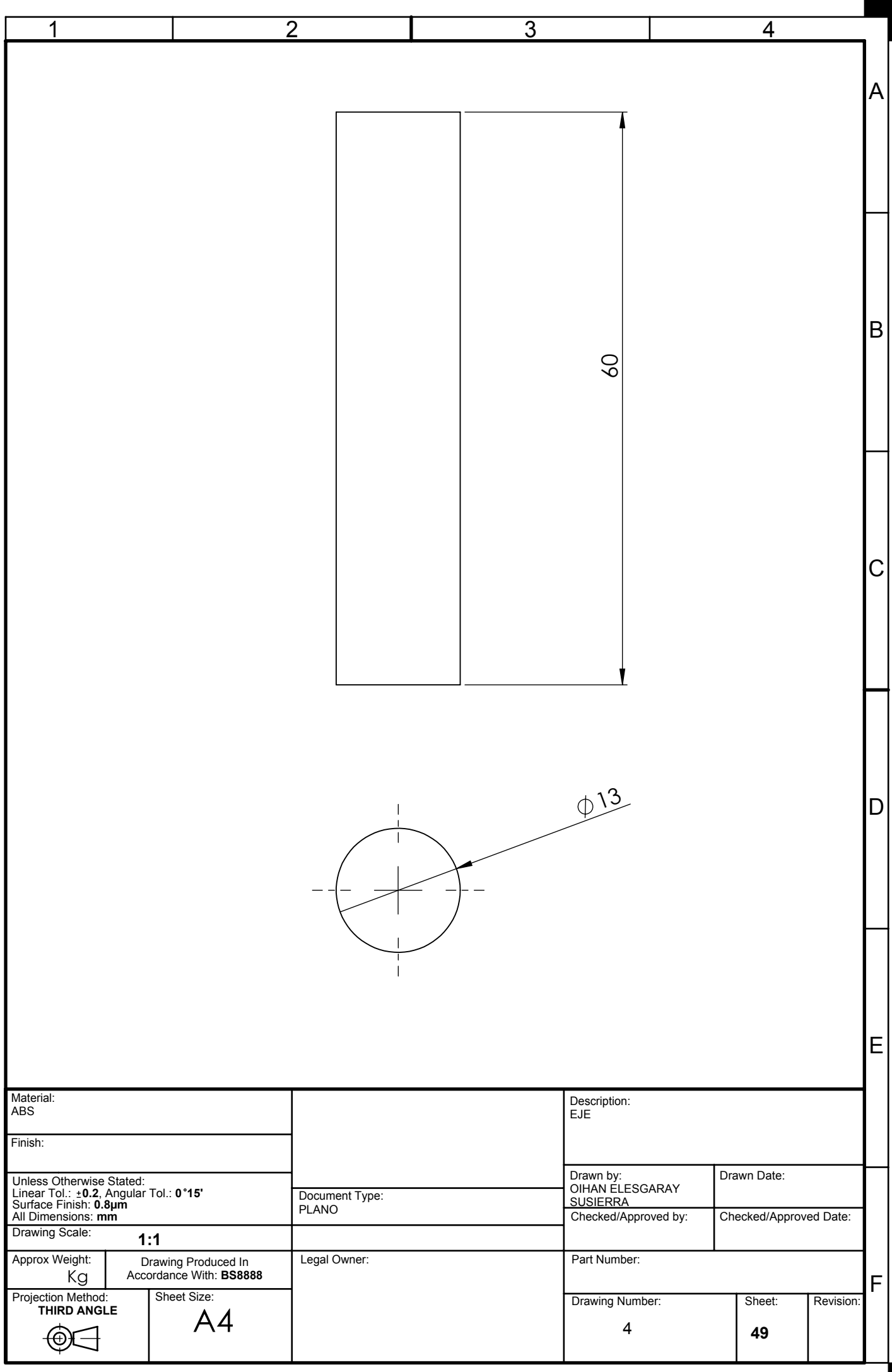

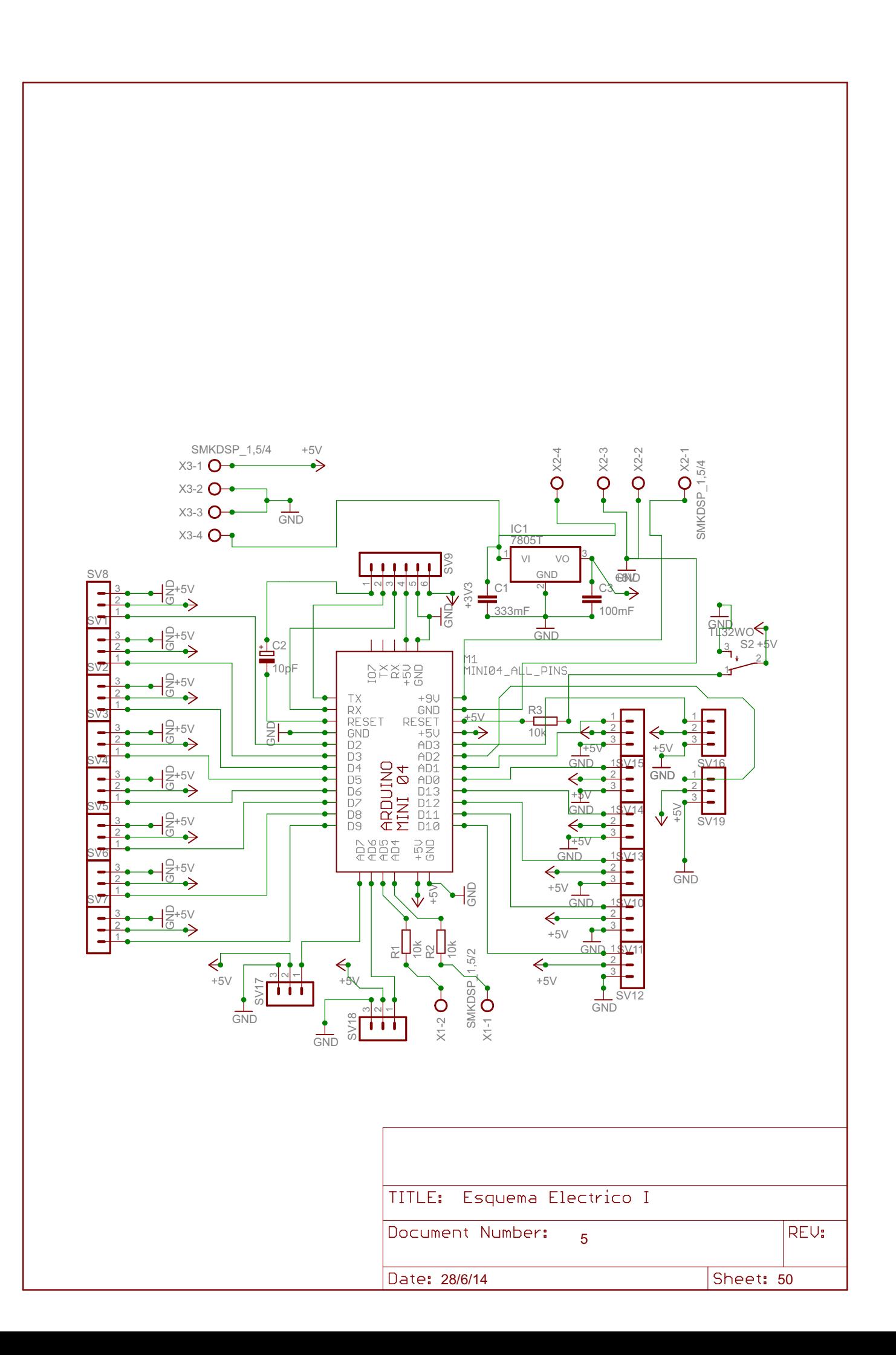

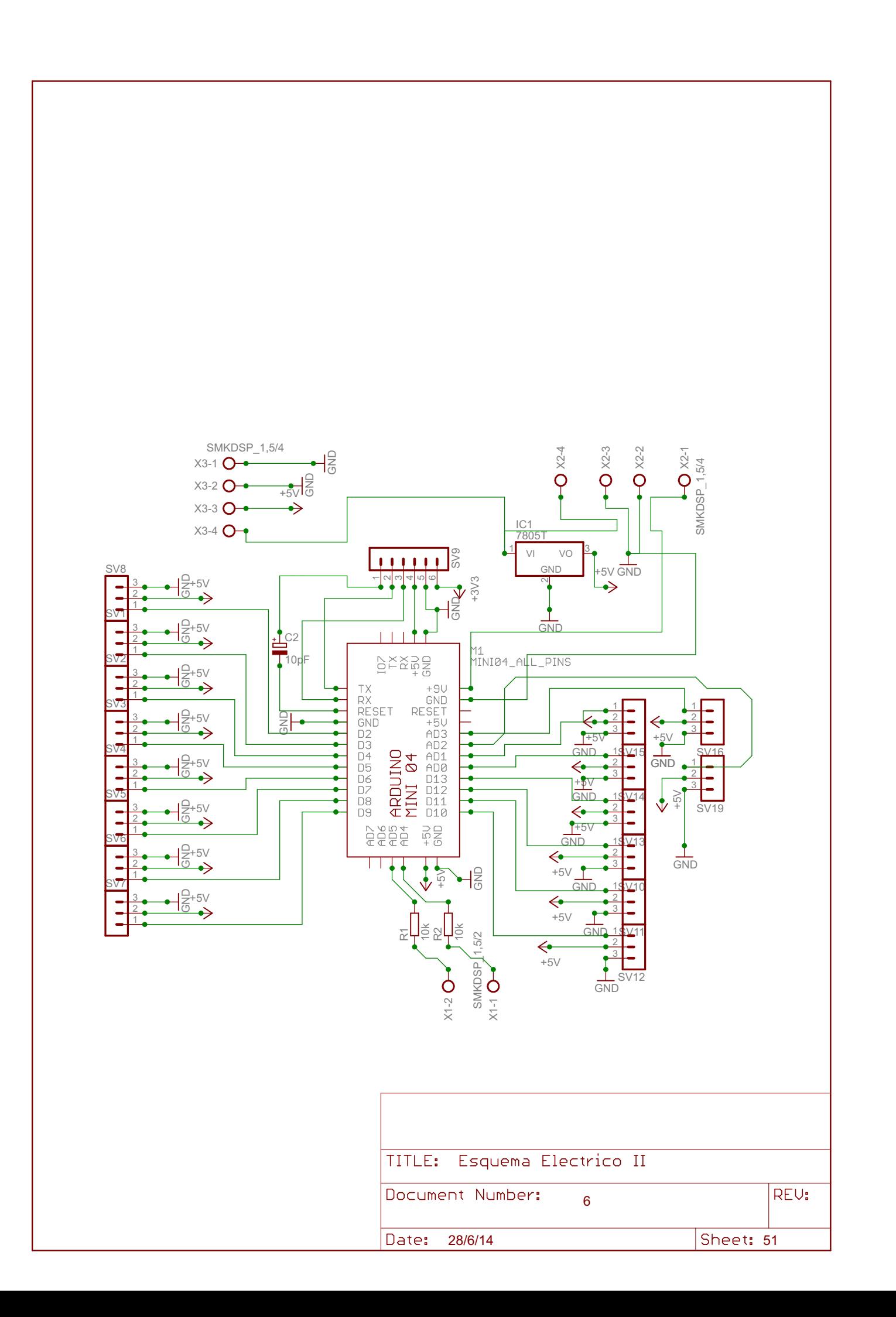

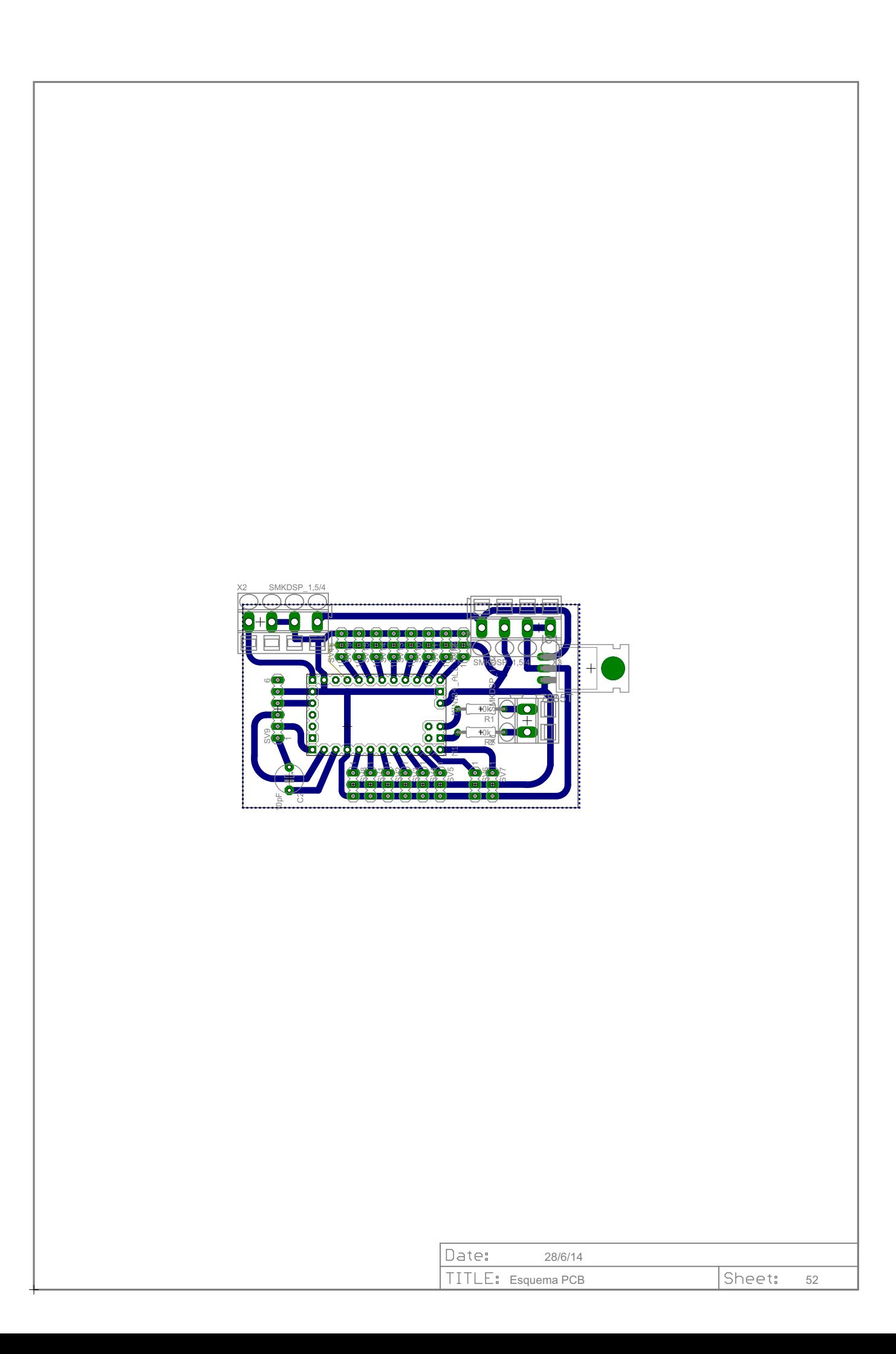